## **Verification Review** for School Year 2021-2022

 $\frac{1}{x}$ 

 $\sqrt{28}$ 

### WEBINAR

**September 23, 2021 Professional Standards Learning Code: 3110** 

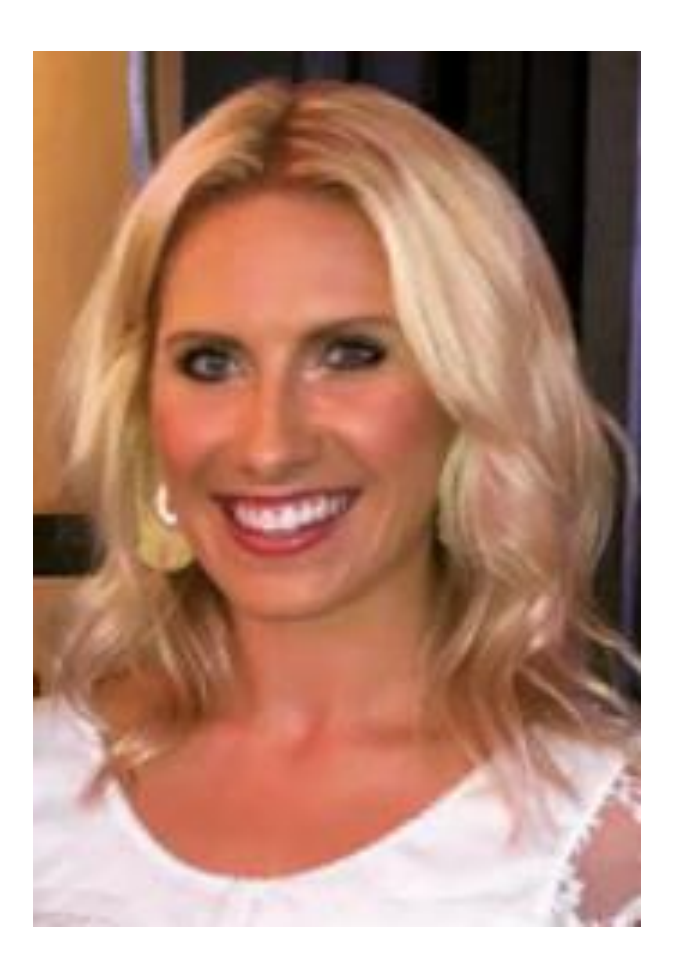

### Meet Your Trainer!

Halie Knutson Health and Nutrition Services Specialist

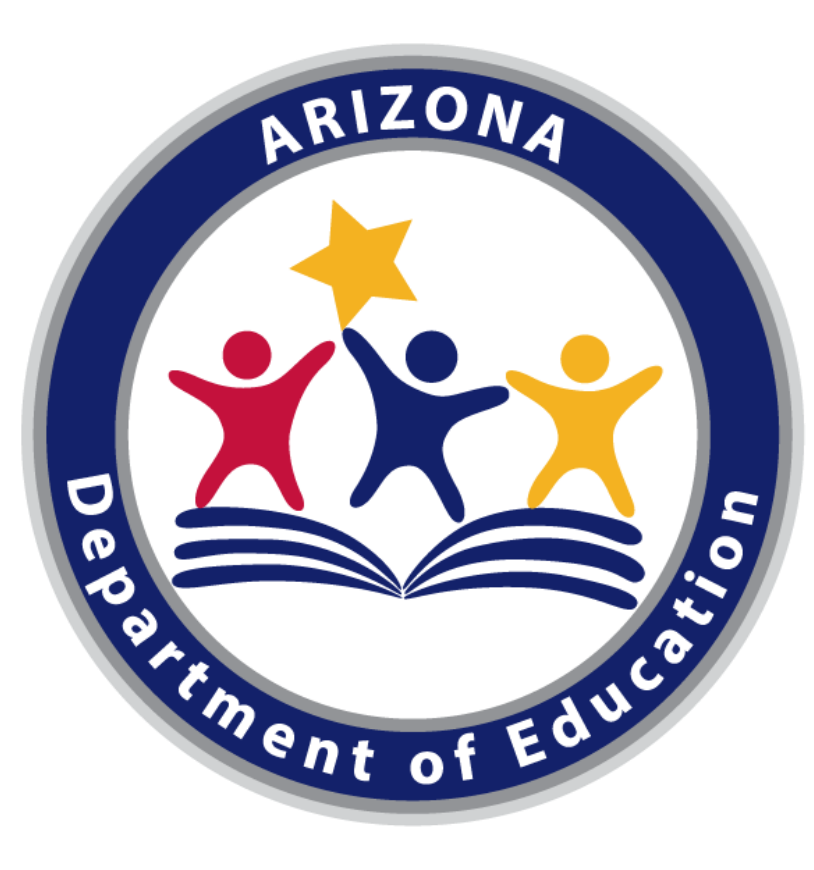

### Arizona Department of Education (ADE)

This training was developed by the Arizona Department of Education (ADE) Health and Nutrition Services Division (HNS).

#### Intended Audience

This training is intended for School Food Authorities (SFAs) who collect household applications. All regulations are specific to operating the National School Lunch Program (NSLP), including the Seamless Summer Option (SSO), under the direction of ADE.

This webinar is being recorded and will be posted on the ADE website for future use.

## Objectives

At the end of this training, attendees should be able to:

- understand the USDA requirements for ADE's oversight of the verification process;
- understand the details of each phase of verification in order to successfully complete all verification activities;
- be aware of the School Year 2021-2022 (SY 21-22) verification timeline to ensure compliance with all deadlines; and
- be prepared to submit the Verification Summary Report (VSR) through ADEConnect.

### Agenda

- Introduction to verification
- Timeline for SY 21-22
- Phase 1: Prepare
- Phase 2: Calculate & Select
- Phase 3: Verify

ADE will be offering a future training on Phase 4: Reporting. Make sure to keep up with HNS Communications for more upcoming details!  $\odot$ 

### Disclaimer

SFAs with all sites on an active Provision 2/3 non-base year or Community Eligibility Provision cycle (even if operating SSO), are prohibited from collecting school meal applications and do not conduct verification activities.

• This training does not apply to those operators.

### What is your verification experience?

Please select the answer below that best describes YOU and your personal experience!

- 1. This will be my first year being involved in verification activities. *What is it?!*
- 2. Last year was my first year doing verification. That was weird.....
- 3. I have completed verification a few times. *I have some experience!*
- 4. I have completed verification many times. I'm a seasoned vet!

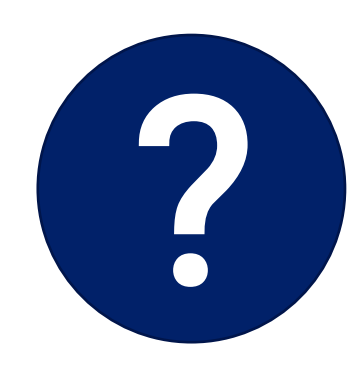

# Introduction to Verification

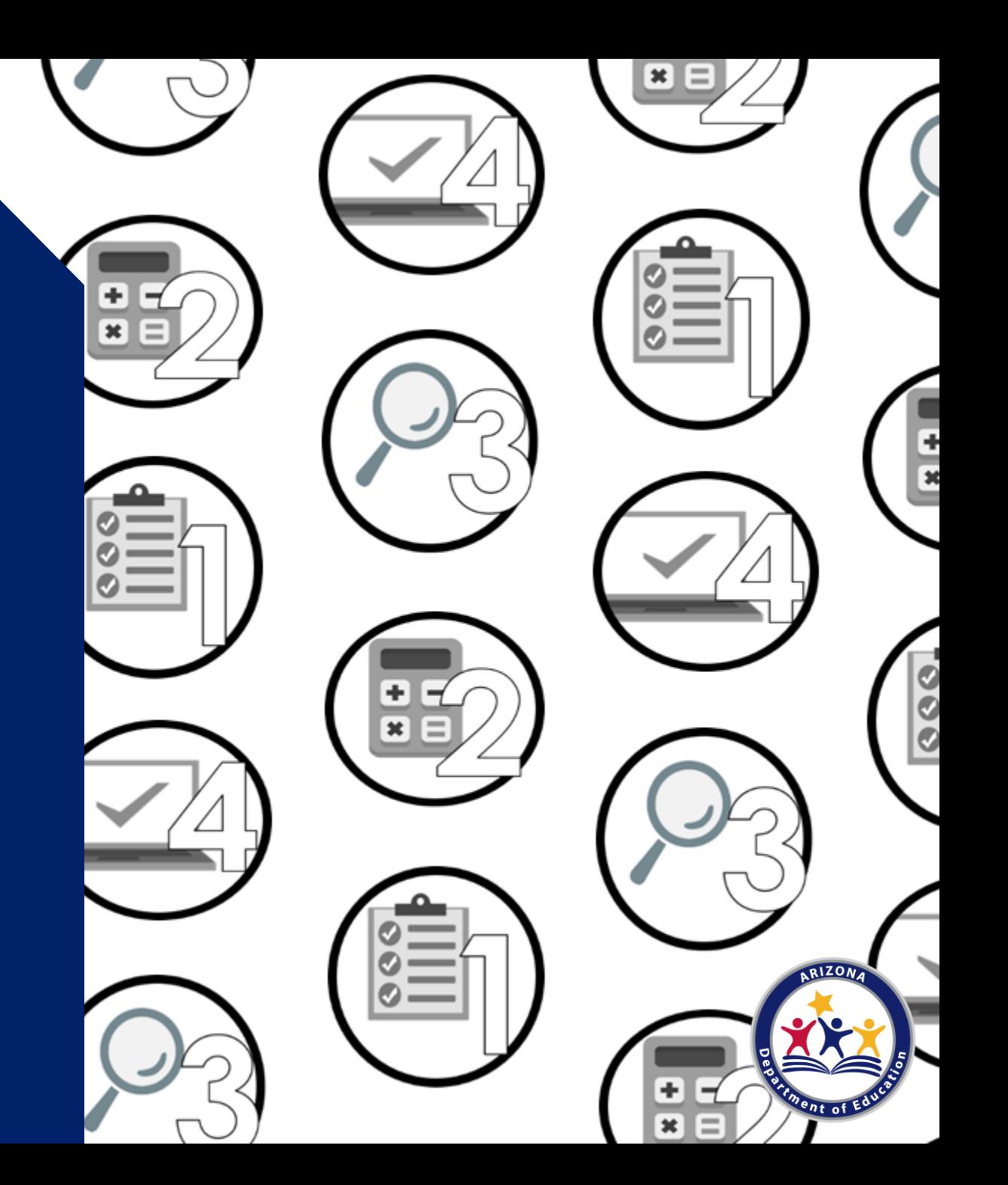

Verification is the process of confirming free and reduced-price meal eligibility.

Verification is only required when eligibility is determined through the household application process, not through direct certification (DC).

Please note: All SFAs that collected any household applications in SY 21-22 are required to conduct verification on those applications. This includes SFAs participating in SSO that collected household applications for student eligibility information purposes.

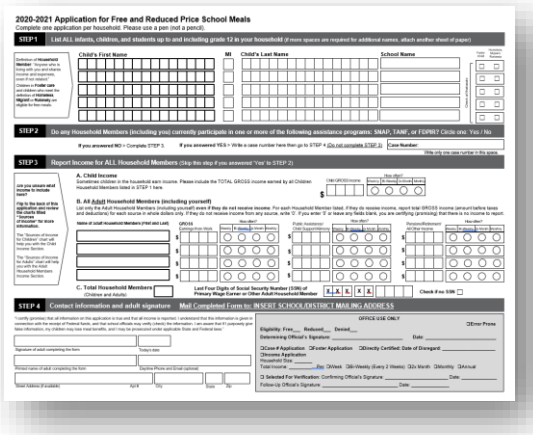

Household applications approved at face value

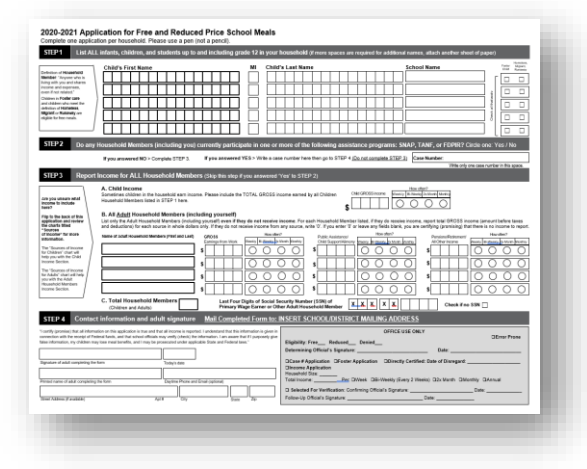

Household applications approved at face value

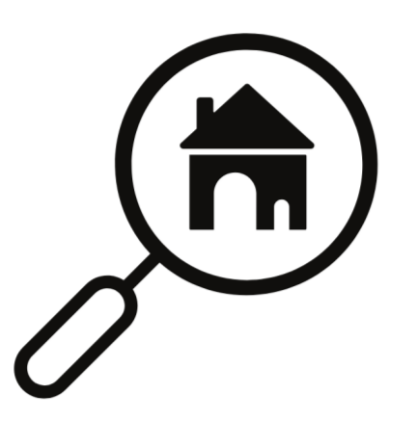

USDA requires a small percentage of applications to be verified

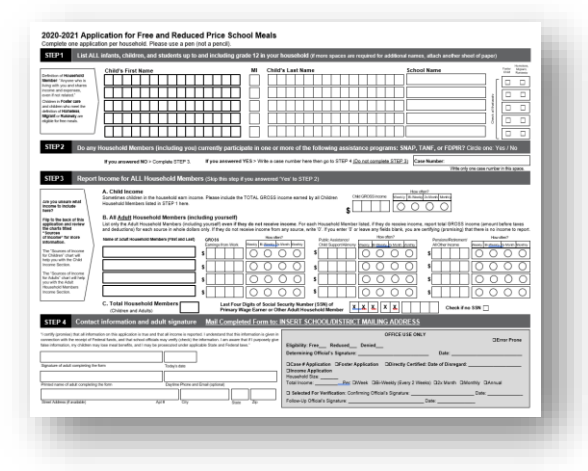

Household applications approved at face value

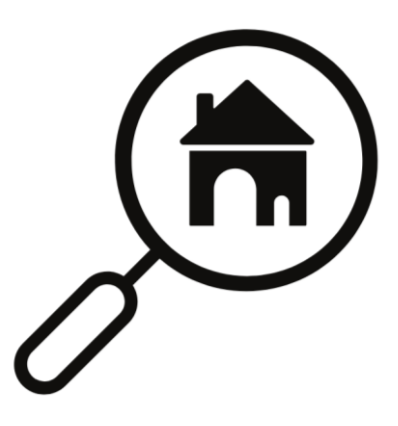

USDA requires a small percentage of applications to be verified

 $\frac{1}{\sqrt{2}}$ 

Documentation is requested from the selected households to verify that the information on the application is accurately reported

## SY 21-22 Verification for SSO Operators

Under SSO, all students receive meals at no cost regardless of their eligibility for free or reduced-price meals. Therefore, SFAs operating SSO will not need to determine eligibility for free or reduced-price meals for purposes of counting and claiming school meals during SY 21-22; however, SFAs will need to have household applications available as needed to certify children for free and reduced-price meals, and that information may be used to qualify newly eligible children for SY 21-22 and summer 2022 Pandemic-Electronic Benefit Transfer (P-EBT) benefits.

• SFAs are allowed to use funds from the nonprofit school food service account to collect and process school meal applications to determine P-EBT eligibility, even if that is the sole purpose of the application while operating under SSO.

If because of these reasons SFAs received fewer school meal applications in SY 21-22 than a typical school year, verification is still required.

• If an SFA collected 1 or 1,000 school meal applications in SY 21-22, all steps of verification are required to be completed.

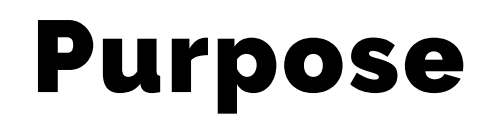

Verification provides a system of checks and balances for the NSLP to support the accuracy of self-reported data from the households.

• If the documentation provided from the household matches their household application, it supports that self-reported data ensures free and reduced-price meals are provided only to eligible children.

### Ameliorative Action

USDA requires ADE to analyze the results of verification each year.

• This analysis looks at which SFAs submitted the VSR with errors or had high numbers of applications that changed or terminated eligibility status due to the verification process ("high change/termination rate").

USDA requires State agencies to create an Ameliorative Action Plan to provide heavy oversight and technical assistance for SFAs that meet this criteria.

The intent of **Ameliorative Action** is to improve the accuracy of the information that is provided on applications, as well as improve the timeliness and accuracy of data in the VSR.

Please note: Ameliorative Action was waived last school year by USDA.

### Comprehension Check

True or false: All applications on file need to be verified.

1. True 2. False

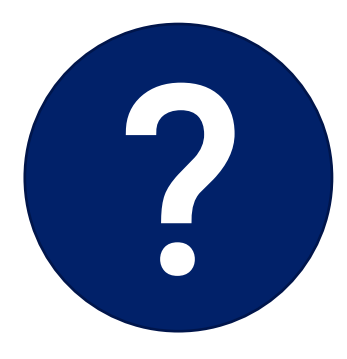

### Comprehension Check

True or false: All applications on file need to be verified.

- 1. True
- 2. False

Only a small sample of the household applications are selected for verification.

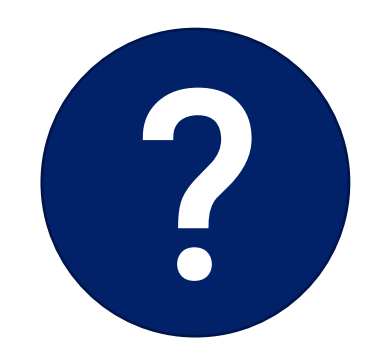

The verification process has four phases, with each phase having an individual timeline.

- Phase 1: Prepare
- Phase 2: Calculate and Select
- Phase 3: Verify
- Phase 4: Report

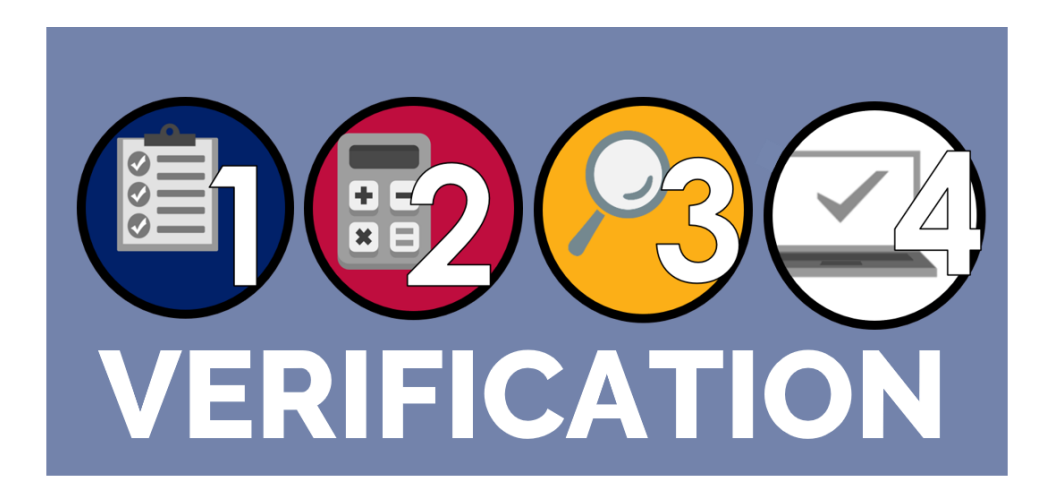

Follow along with the verification process and stay on track with every task and deadline with ADE's [Verification Best Practices Calendar](https://www.azed.gov/sites/default/files/2021/09/Verification%20Best%20Practices%20Calendar.pdf)!

All verification forms, trainings and resources are linked in the calendar. The links are bold and underlined.

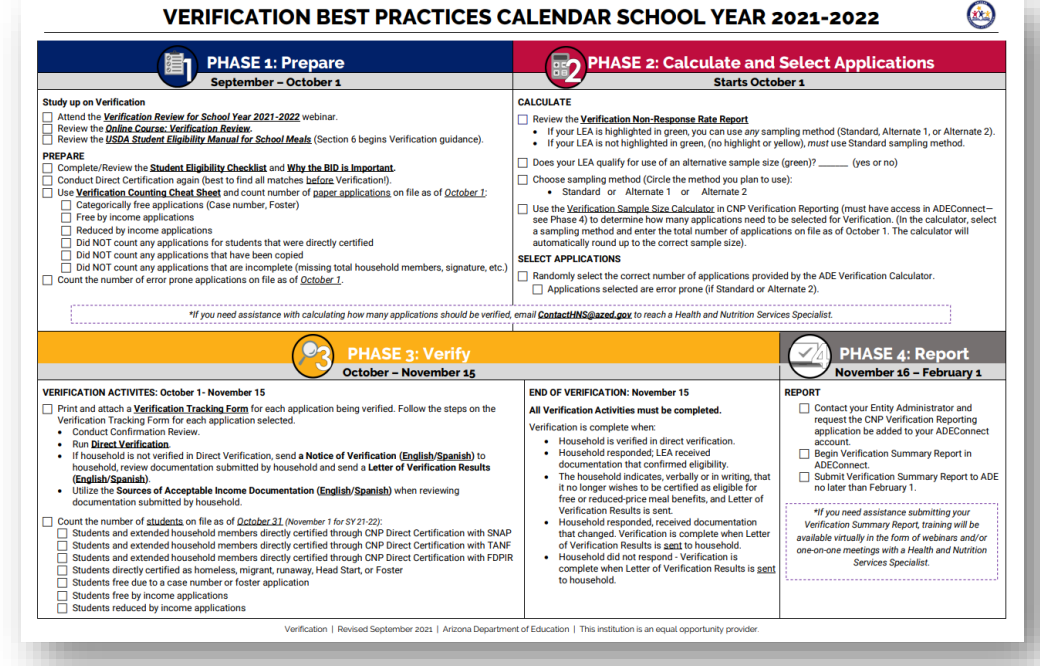

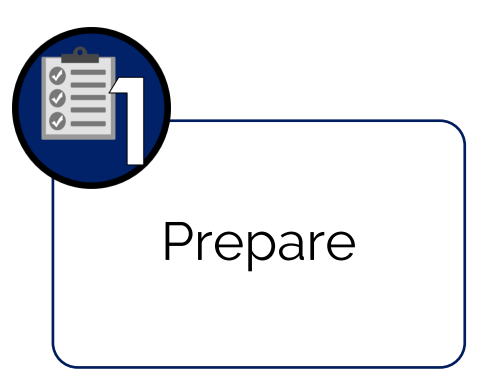

#### Phase 1: Prepare

• Organize all approved applications

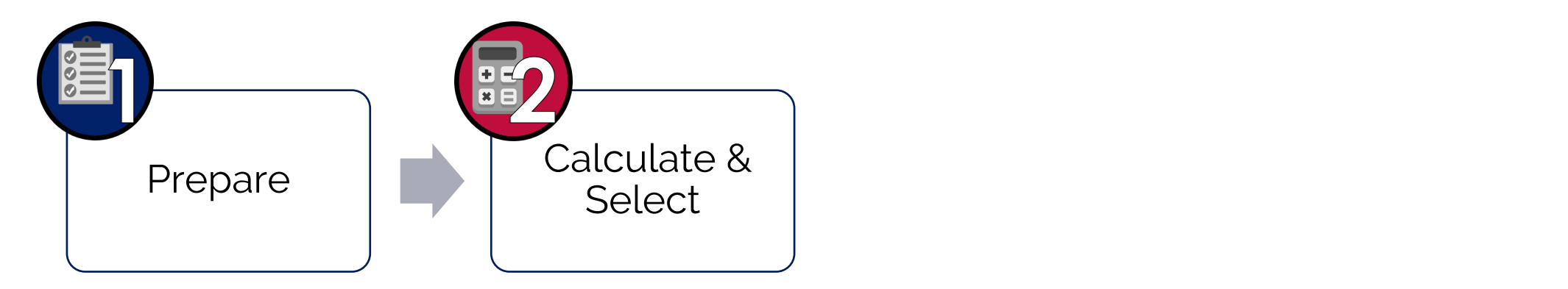

#### Phase 2: Calculate and Select

• Determine and select how many applications will be verified

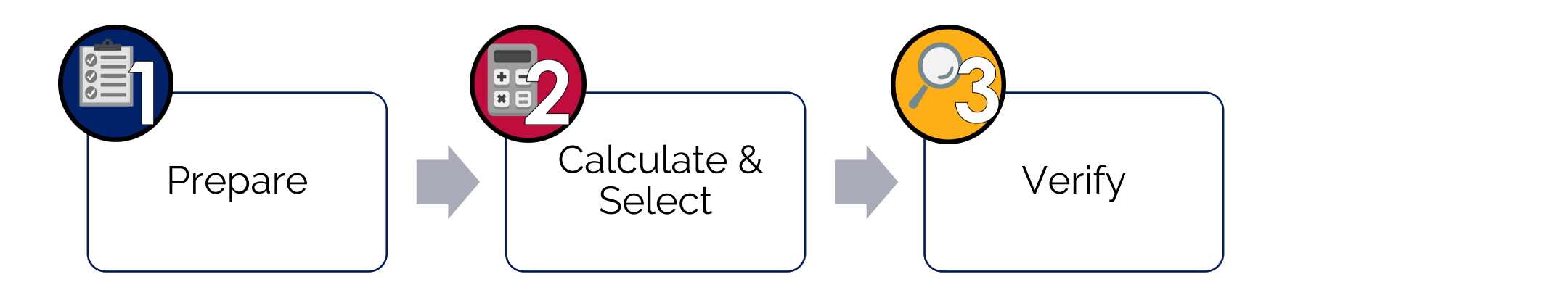

#### Phase 3: Verify

• Perform the process of verification, including conducting direct verification on the selected applications and contacting the households not directly verified.

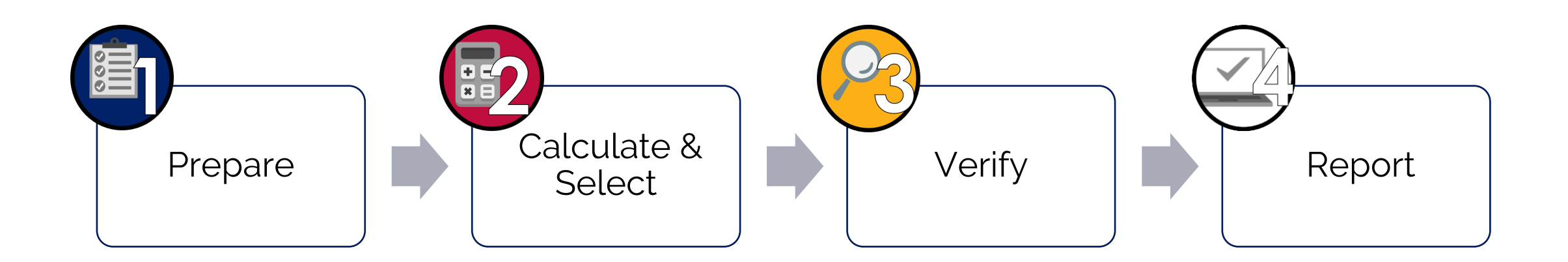

#### Phase 4: Report

• Log into ADEConnect to submit the VSR in CNP Verification Reporting.

### Verification Timeline

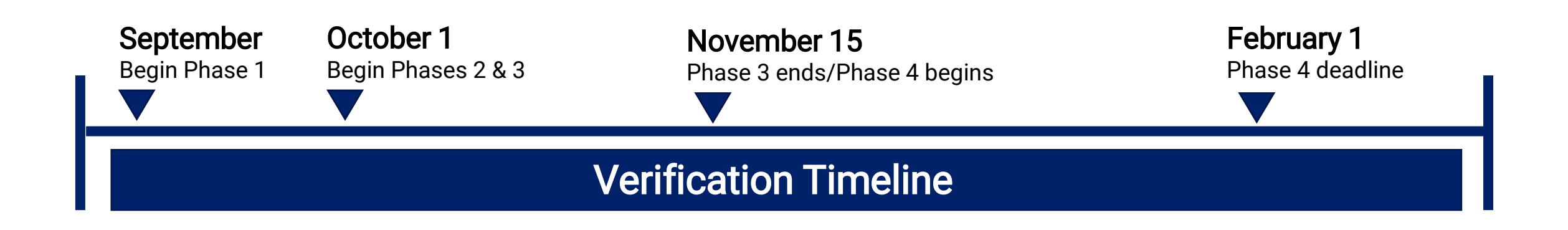

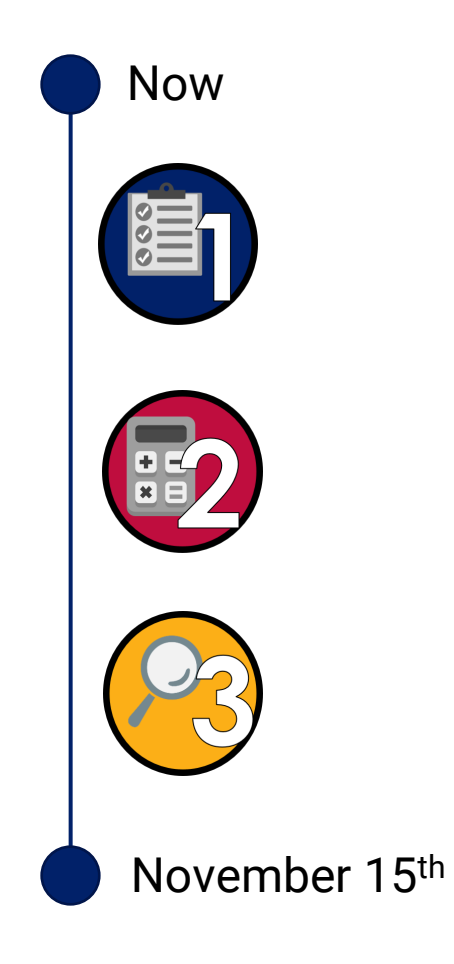

### Verification Activities | Submitting the report

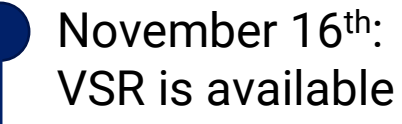

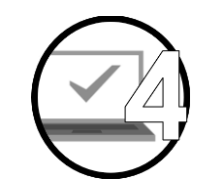

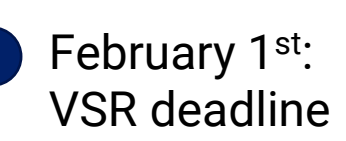

# Phase 1: Prepare for Verification

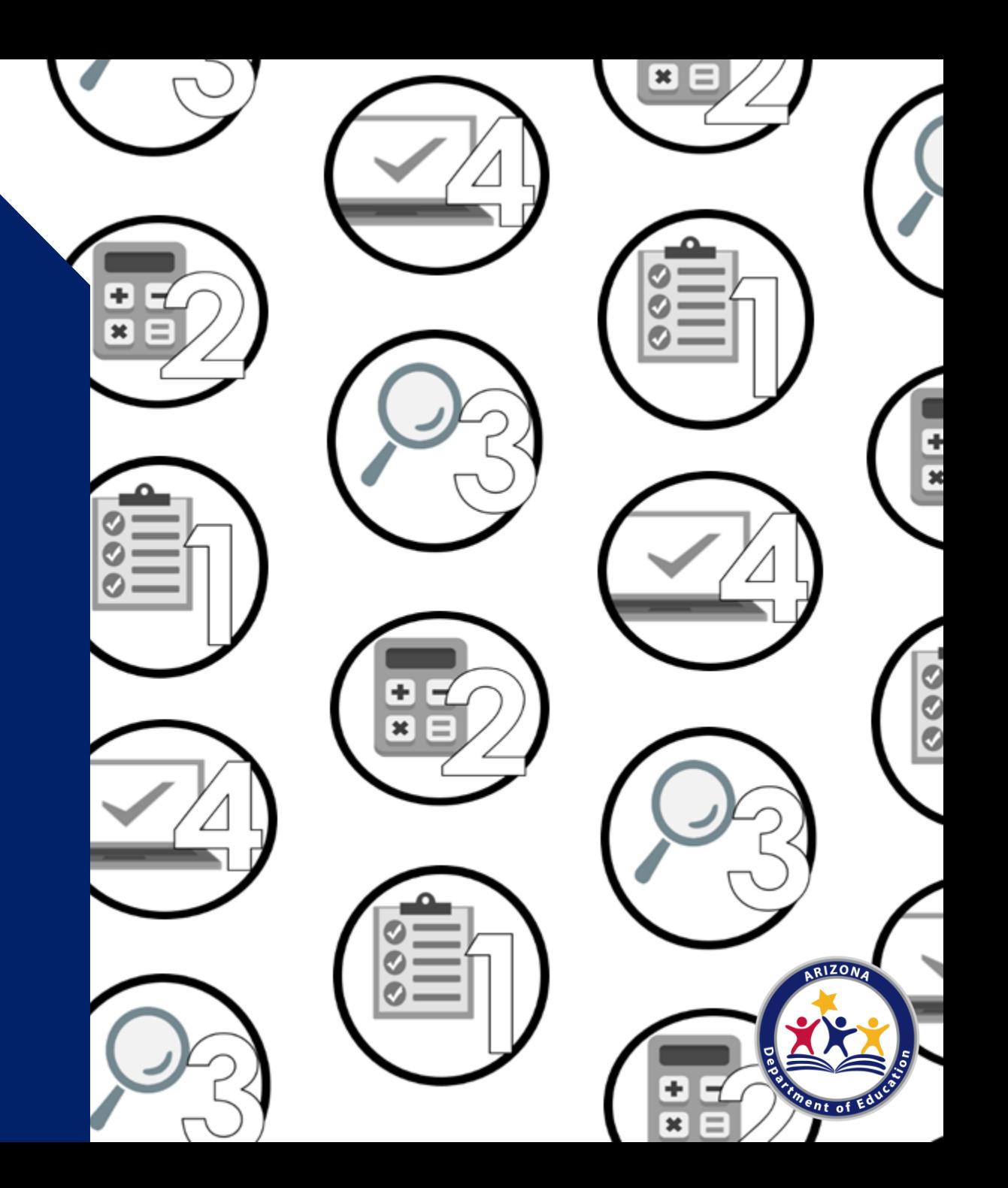

### Phase 1: Prepare

#### Phase 1 tasks:

• Complete and review the Student Eligibility Checklist as a best practice to ensure the correct number of applications are chosen for verification

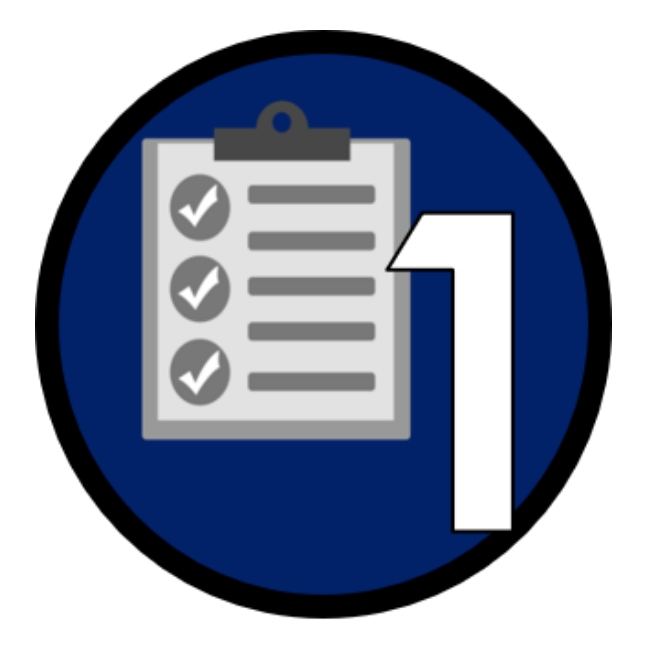

### Phase 1: Prepare

#### Best practice: Student Eligibility Checklist

ADE recommends completing the **Student Eligibility** Checklist [before counting the number of application](https://www.azed.gov/sites/default/files/2017/06/StudentEligibilityChecklist.pdf)s on file.

This checklist helps as you prepare to count applications.

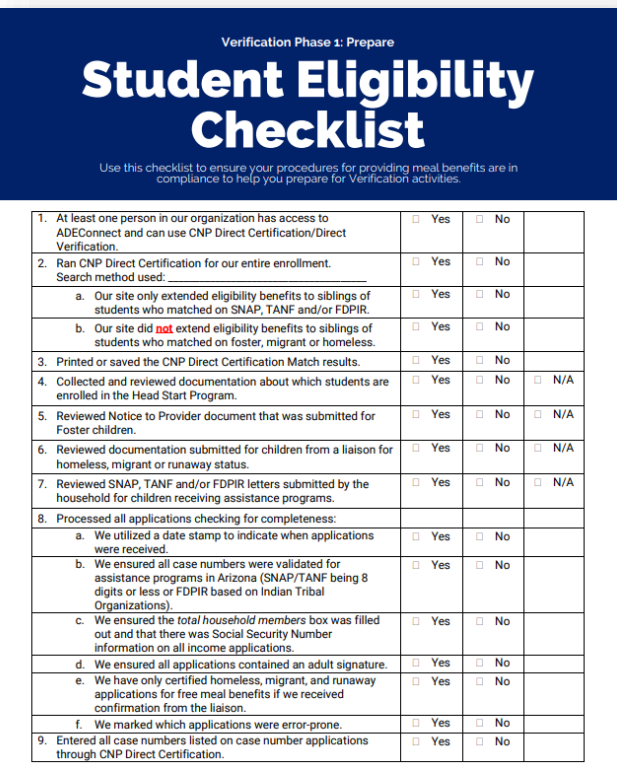

### Phase 1: Prepare

#### Best practice: Conduct direct certification

It is best practice to conduct DC prior to counting the number of applications on file.

- A household application will not be subject to verification if a student is a match in DC. These applications would be removed prior to determining the verification sample size.
- Update your Benefit Issuance Document (BID) after new matches in DC have been identified to reflect the most up to date information.

### Comprehension Check

Which of the following is not subject to verification?

- 1. A school meal application certified for reduced-price.
- 2. A free income application from a household containing two students. On 8/17, one student matched in DC under SNAP and the other student did not match.
- 3. A school meal application certified for free based on a case number.

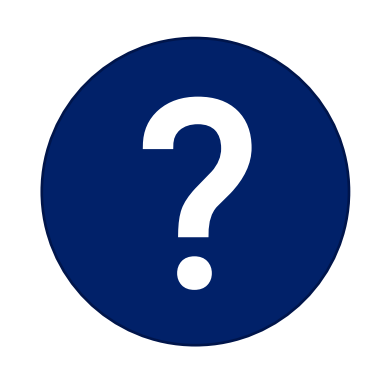

### Comprehension Check

Which of the following is not subject to verification?

- 1. A school meal application certified for reduced-price.
- 2. A free income application from a household containing two students. On 8/17, one student matched in DC under SNAP and the other student did not match.
- 3. A school meal application certified for free based on a case number.

When a student is a match in SNAP and/or TANF, all students in the household are directly certified. Even if the household turns in an application, it is not subject to verification.

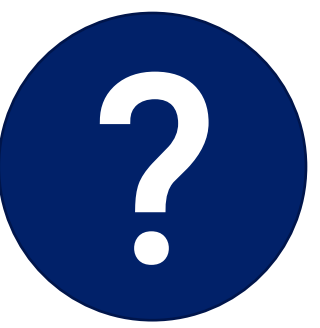

Phase 2: Calculate & Select Applications

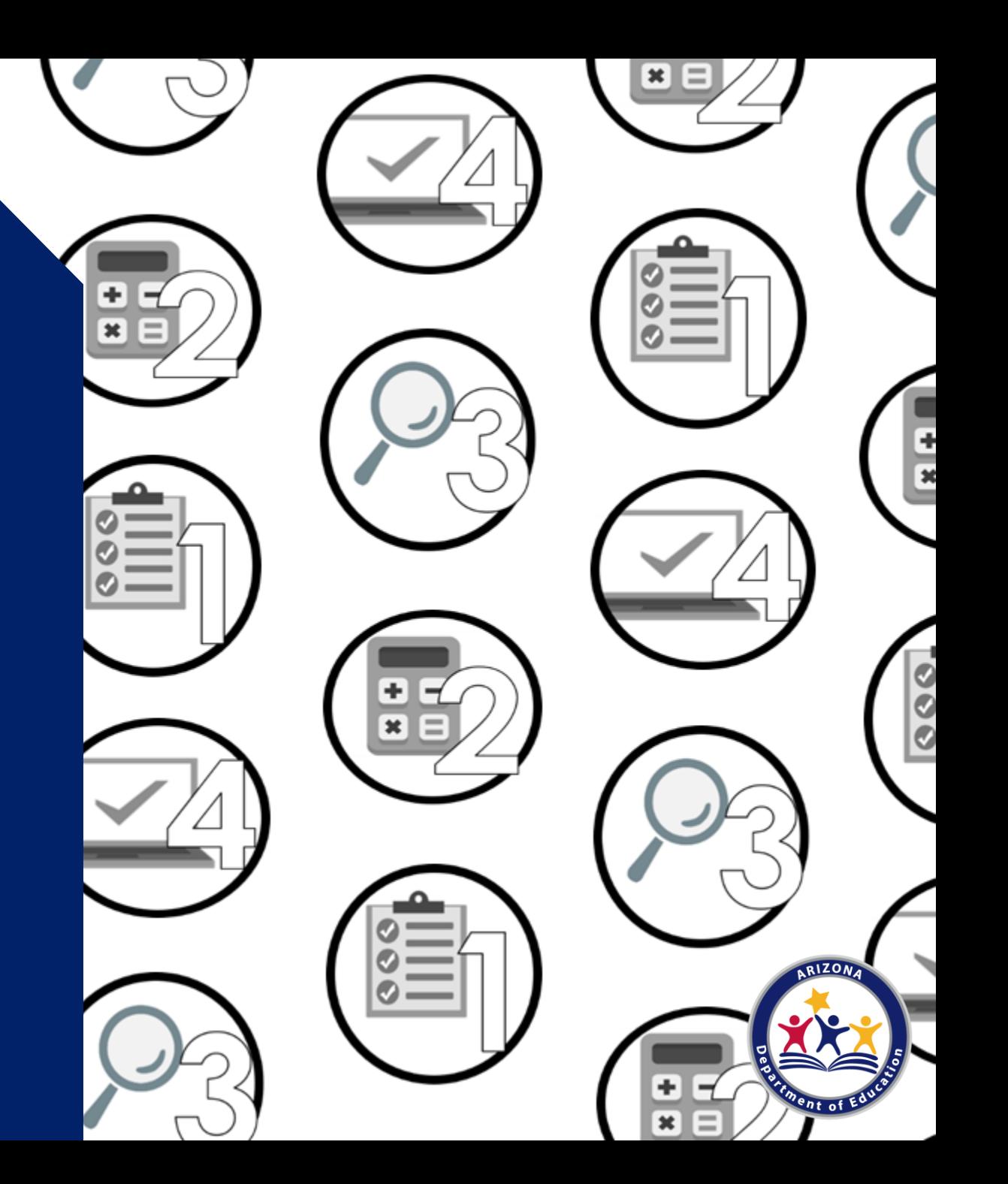

### Phase 2: Calculate & Select

#### Phase 2 tasks:

- Count the total number of applications on file as of October 1st
- Count and categorize applications by case number, foster, free by income, and reduced by income
- Determine which sampling method your SFA qualifies for based on the Verification Non-Response Rate Report
- Locate the ADE Verification Sample Size Calculator
- Calculate how many applications will need to be verified

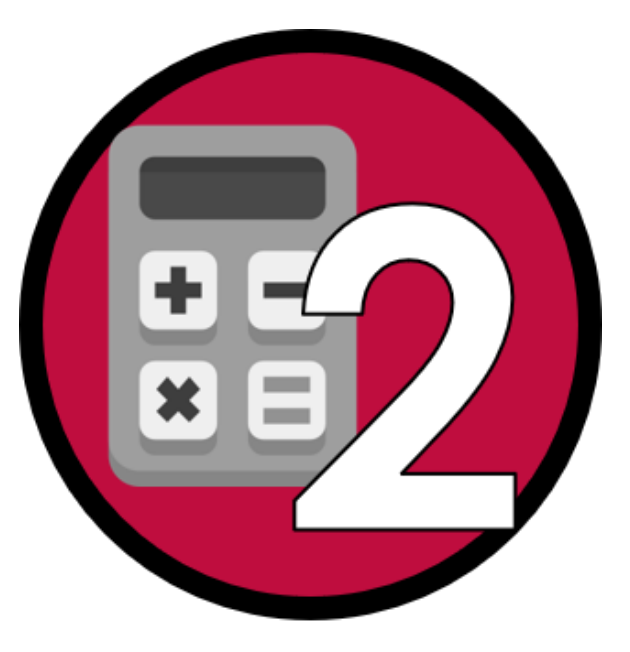

### Phase 2: Calculate & Select

#### Count your applications

Determine the number of applications on file as of October 1<sup>st</sup>.

- Reminder! Not all applications are subject to verification. Use ADE's *[Verification Counting Cheat Sheet](https://www.azed.gov/sites/default/files/2017/06/VerificationCountingCheatSheet.pdf)* to help you identify which applications are subject to verification.
- Reminder! Only count the applications you received for SY 21-22. Do not count any applications from previous school years.

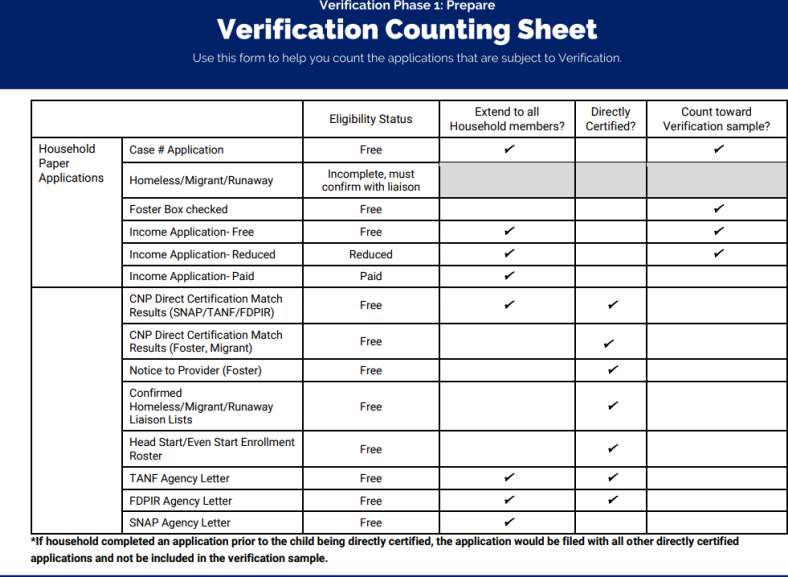

cation | September 2020 | Arizona Department of Education | This institution is an equal or

#### **Verification Phase 1: Prepare Verification Counting Sheet**

Use this form to help you count the applications that are subject to Verification.

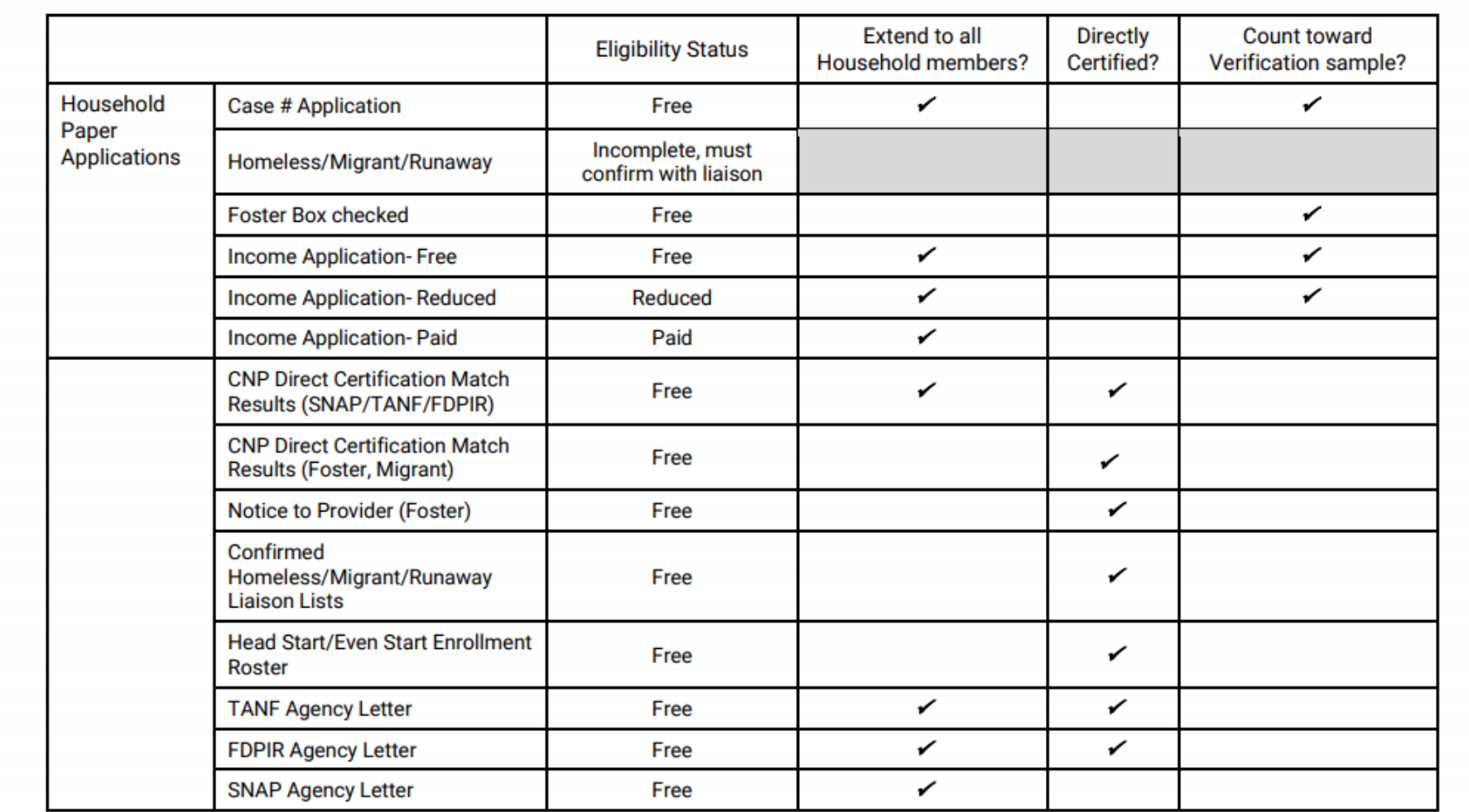

\*If household completed an application prior to the child being directly certified, the application would be filed with all other directly certified applications and not be included in the verification sample.

Verification | September 2020 | Arizona Department of Education | This institution is an equal opportunity provider.

#### **Verification Phase 1: Prepare Verification Counting Sheet**

Use this form to help you count the applications that are subject to Verification.

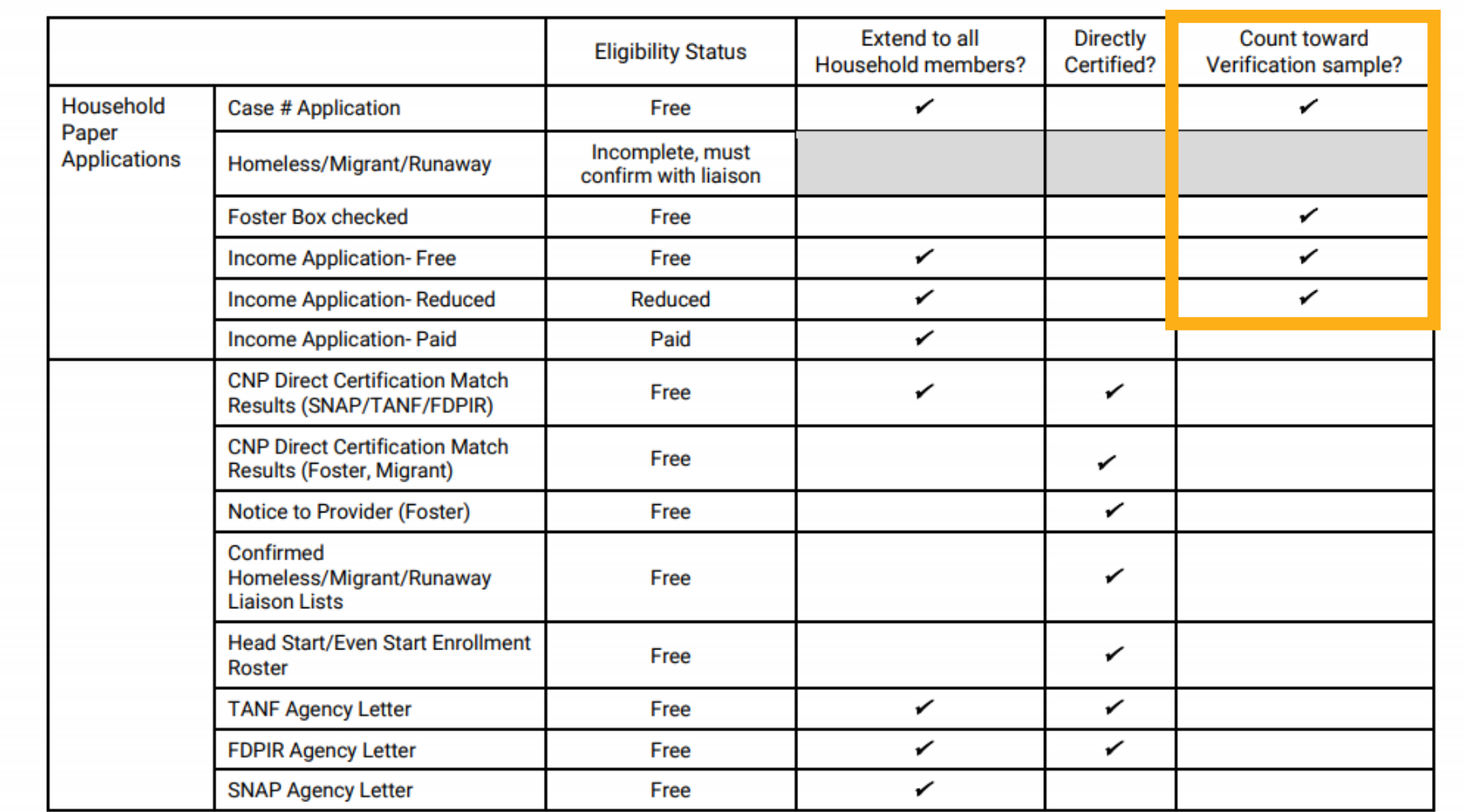

\*If household completed an application prior to the child being directly certified, the application would be filed with all other directly certified applications and not be included in the verification sample.

Verification | September 2020 | Arizona Department of Education | This institution is an equal opportunity provider.
#### **Verification Phase 1: Prepare Verification Counting Sheet**

Use this form to help you count the applications that are subject to Verification.

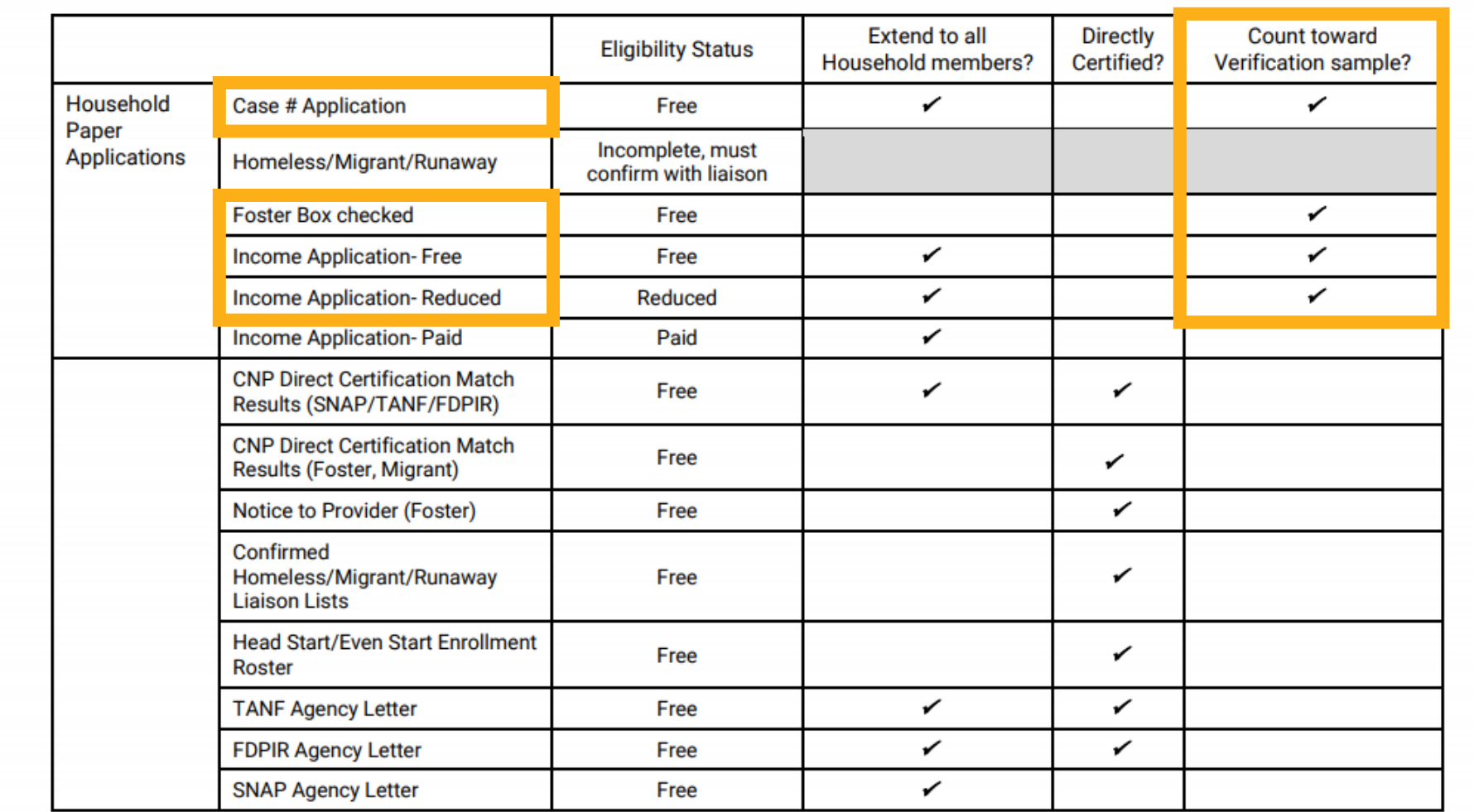

\*If household completed an application prior to the child being directly certified, the application would be filed with all other directly certified applications and not be included in the verification sample.

Verification | September 2020 | Arizona Department of Education | This institution is an equal opportunity provider.

#### Sampling methods

The sampling method is the calculation used to determine how many applications you need to select for verification.

- Always *round up* at the end of the calculation.
- It is important to verify the exact number of applications the calculation reflects.
- Some sampling methods require you to select from error-prone applications for verification.

### Sampling methods

There are three sampling methods:

- Standard Sampling
- Alternate 1: Random Sampling
- Alternate 2: Focused Sampling

### Sampling methods

There are three sampling methods:

- Standard Sampling All SFAs can use
- Alternate 1: Random Sampling
- Alternate 2: Focused Sampling

### Sampling methods

There are three sampling methods:

- Standard Sampling All SFAs can use
- Alternate 1: Random Sampling
- Alternate 2: Focused Sampling

Only those who qualify for an alternative sampling method can use

#### Determine your sampling method

- Use the [Verification Non-Response Rate Report](https://www.azed.gov/sites/default/files/2017/09/Simplified%20Non_response_rate.pdf) to determine if your SFA qualifies to use an alternative sampling method.
	- Published every year by ADE
	- Based on the previous year's VSR
	- If you had a low percentage of households who did not respond or changed eligibility during last year's verification process, you qualify for an alternative sample size

#### Determine your sampling method

- The SFA names shown in green qualify to use an alternative sampling method.
- SFA names shown in white do not qualify to use an alternative sampling method.

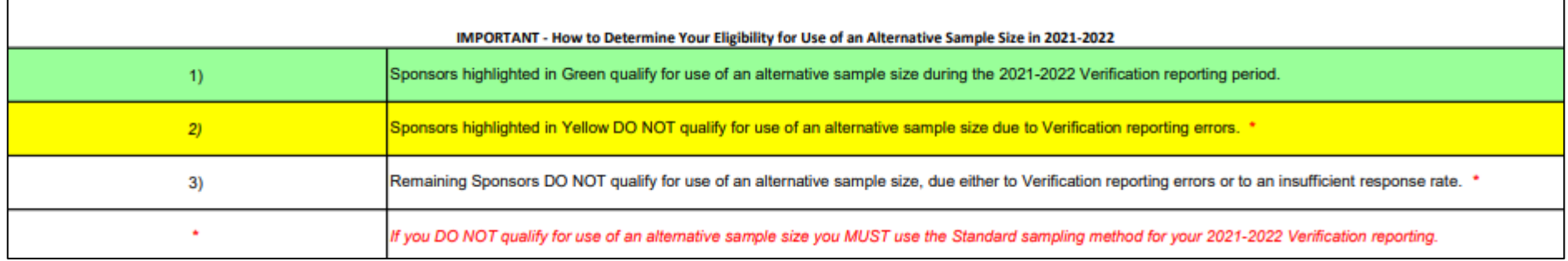

#### Standard Sampling Method

This method must be used if the SFA is operating in their first year or if they do not qualify to use an alternative sampling method.

SFAs using this method must select 3% of the applications to verify. The selected applications must be from those marked as error-prone.

#### Standard Sampling Method

This method must be used if the SFA is operating in their first year or if they do not qualify to use an alternative sampling method.

SFAs using this method must select 3% of the applications to verify. The selected applications must be from those marked as error-prone.

- Error-prone applications are those where the income falls within the error-prone range for income and household size.
- This may have been noted when the applications were initially certified.
- If they were not previously identified, please print the *Error-Prone Worksheet*, review all income applications and indicate which ones are error-prone.

#### Error-Prone Worksheet

The Error-Prone Worksheet can be found on the [NSLP webpage](https://www.azed.gov/hns/nslp) under Program Forms and [Resources: Eligibility Documents for Schoo](https://www.azed.gov/hns/nslp/forms)l Meal Benefits: Verifying Household Applications.

#### Eligibility Documents for School Meal Benefits

Program Forms for School Year 2021-2022 have been updated to indicate that breakfast and lunch are free for all students this year. Please reference Memorandum HNS #17-2021 (coming soon) for more information.

REMINDER: As per USDA, the Program Forms should be distributed on or around the beginning of the school year. \*Forms cannot be distributed before July 1.

#### **Application Packet**

- . Parent Letter for School Meals (English) (Spanish)
- . Instructions for Household Application for Free and Reduced-Price Meals (English) (Spanish)
- . Household Application for Free and Reduced-Price Meals (English) (Spanish)
- Parent/Guardian Consent for Sharing Information (English) (Spanish)
- . Foster Outreach Letter USDA Sample Template (PDF) (Word)
- . USDA Translated School Meal Application Materials

#### **Parent Letters for Special Provision Options**

. Parent Letter for Provision 2/3 Non-Base Year & for CEP (English) (Spanish)

#### Parent Letters for the Special Milk Program

- · Parent Letter, collects applications and charges (English) (Spanish)
	- o \*Use the instructions and the household application for free and reduced-price meals posted above.
- Parent Letter, does not collect applications and charges (English) (Spanish)
- . Parent Letter, does not collect applications and does not charge (English) (Spanish)

#### **Certification and Benefit Issuance**

- . Income Eligibility Guidelines (IEGs) for SY 21-22 (English) (Spanish)
- . Notification of Benefits Letter, School Meals (English) (Spanish)
- . Notification of Benefits Letter, Special Milk (English) (Spanish)
- . Notification for Free School Meals Letter, Direct Certification (English) (Spanish)

#### **Verifying Household Applications**

- Error-Prone Worksheet for SY 21-22
- Verification Tracking Form
- Verification for Cause Tracking Form

Learn more about identifying error-prone applications

Recommended training:

• Step by Step Instruction: How to Identify Household Applications That Are Error-Prone

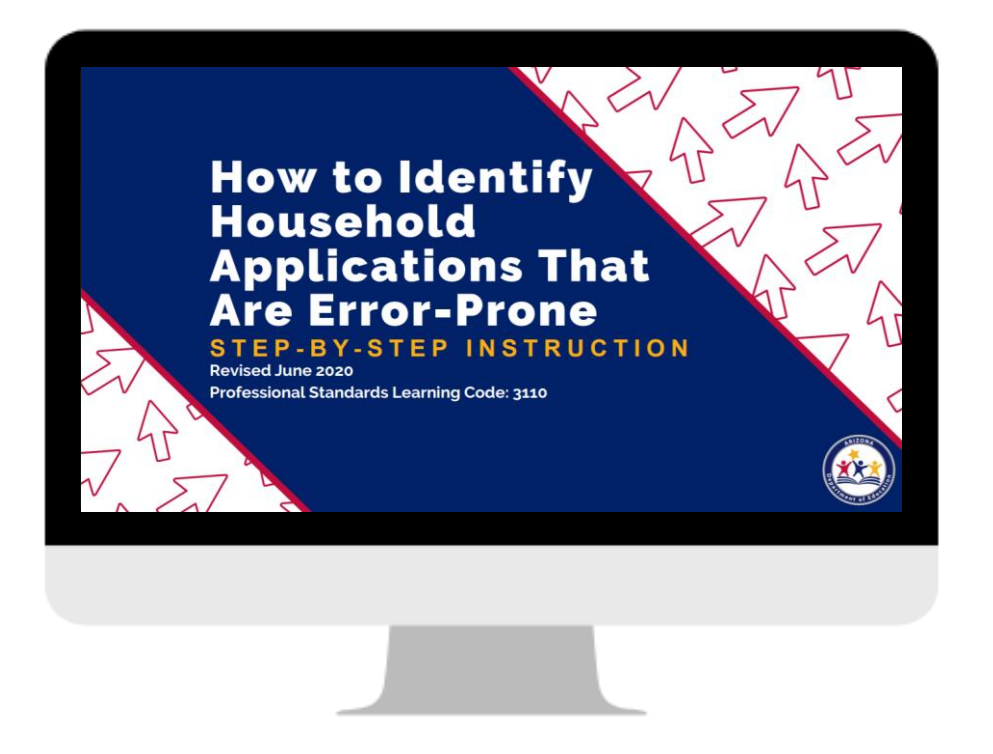

### EXAMPLE: Standard Sampling Method

1,100 income applications (62 are error-prone)

72 case number applications

2 foster applications

=1,174 total applications subject to verification

### EXAMPLE: Standard Sampling Method

1,100 income applications (62 are error-prone)

72 case number applications

2 foster applications

=1,174 total applications subject to verification

#### Total applications x 3%

1,174 x .03 = 35.22 (always round  $up$  = 36 applications to verify)

### EXAMPLE: Standard Sampling Method

1,100 income applications (62 are error-prone)

72 case number applications

2 foster applications

=1,174 total applications subject to verification

Total applications x 3%

1,174 x .03 = 35.22 (always round  $up = 36$  applications to verify)

The SFA in this example will need to randomly select 36 applications out of the 62 error-prone applications on file.

Please note: If there are not enough error-prone applications to meet the requirement, SFAs must verify all error-prone applications and then select additional applications at random to meet the required number.

### Alternate 1: Random Sampling Method

Only SFAs who qualify to use an alternative sampling method can use this option.

SFAs using this method must select 3% of the applications to verify. SFAs must randomly select from all case number, foster and free/reduced income applications.

• The benefit of this sampling method is that the SFA does not need to identify error-prone applications, but instead is able to select from all applications.

### EXAMPLE: Alternate 1: Random Sampling Method

1,100 income applications (62 are error-prone)

72 case number applications

2 foster applications

=1,174 total applications subject to verification

### EXAMPLE: Alternate 1: Random Sampling Method

1,100 income applications (62 are error-prone)

72 case number applications

2 foster applications

=1,174 total applications subject to verification

#### Total applications x 3%

1,174 x .03 = 35.22 (always round  $up = 36$  applications to verify)

### EXAMPLE: Alternate 1: Random Sampling Method

1,100 income applications (62 are error-prone)

72 case number applications

2 foster applications

=1,174 total applications subject to verification

#### Total applications x 3%

1,174 x .03 = 35.22 (always round  $up = 36$  applications to verify)

Reminder! Error-prone applications do not need to be identified for this sampling method.

This SFA must randomly select 36 applications from all case number, foster and free/reduced income applications.

#### Alternate 2: Focused Sampling Method

Only SFAs who qualify to use an alternative sampling method can use this option.

SFAs using this method must select 1% of the total applications (from the error-prone applications) and 0.5% of the case number applications to verify.

• The benefit of this sampling method is that it reduces the number of total applications the SFA will need to verify.

#### EXAMPLE: Alternate 2: Focused Sampling Method

1,100 income applications (62 are error-prone)

72 case number applications

2 foster applications

=1,174 total applications subject to verification

#### EXAMPLE: Alternate 2: Focused Sampling Method

1,100 income applications (62 are error-prone)

72 case number applications

2 foster applications

=1,174 total applications subject to verification

#### Total applications x 1%

1,174 x .01 = 11.74 (*always round up* = 12 error-prone applications to verify)

### EXAMPLE: Alternate 2: Focused Sampling Method

1,100 income applications (62 are error-prone)

72 case number applications

2 foster applications

=1,174 total applications subject to verification

#### Total applications x 1%

1,174 x .01 = 11.74 (*always round up* = **12 error-prone applications to verify**)

#### +

#### Total case number applications x 0.5%

72 x .005 = 0.36 (*always round up* = 1 case number application to verify)

### EXAMPLE: Alternate 2: Focused Sampling Method

1,100 income applications (62 are error-prone)

72 case number applications

2 foster applications

=1,174 total applications subject to verification

#### Total applications x 1%

1,174 x .01 = 11.74 (*always round up* = **12 error-prone applications to verify**)

#### +

#### Total case number applications x 0.5%

72 x .005 = 0.36 (*always round up* = 1 case number application to verify)

= 12 error-prone applications + 1 case number application = 13 total applications to verify

#### Does the sampling method make a difference?

Using the application counts in the previous examples, let's compare the number of applications needed to be verified in each of the sampling methods.

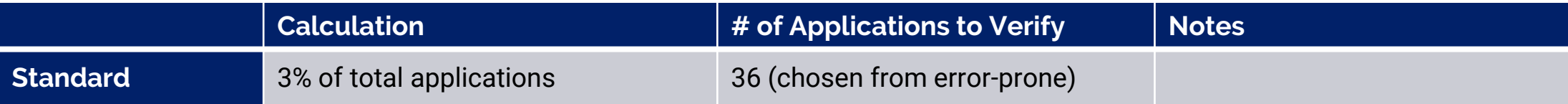

#### Does the sampling method make a difference?

Using the application counts in the previous examples, let's compare the number of applications needed to be verified in each of the sampling methods.

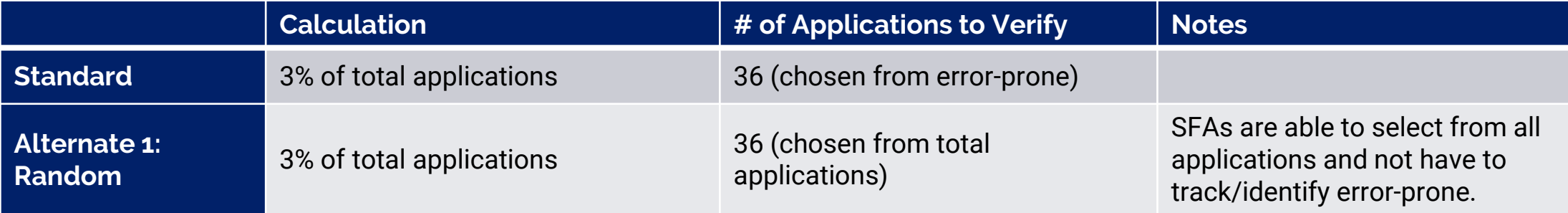

#### Does the sampling method make a difference?

Using the application counts in the previous examples, let's compare the number of applications needed to be verified in each of the sampling methods.

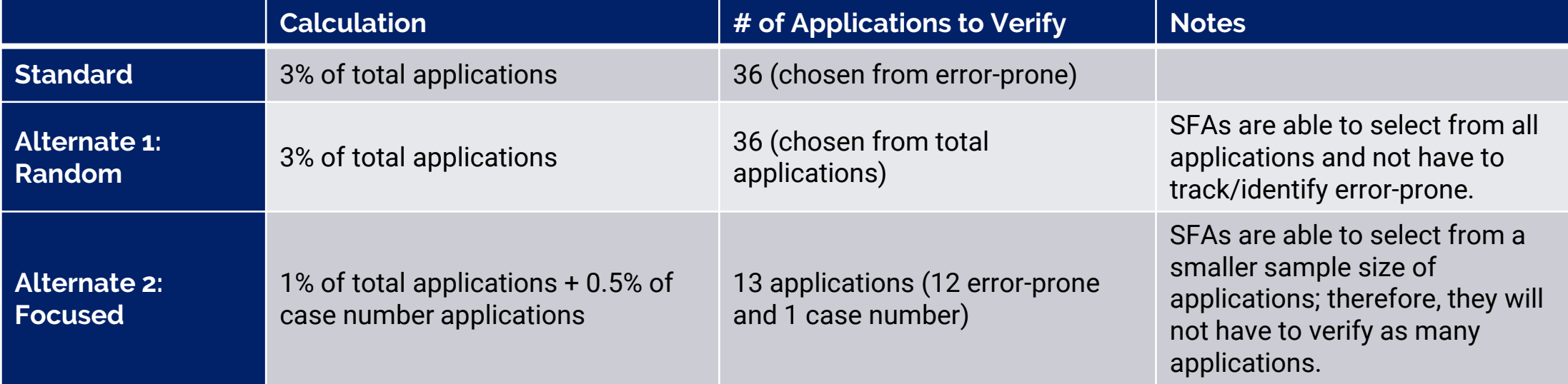

#### Verification Sample Size Calculator

ADE provides a Verification Sample Size Calculator for SFAs to use to calculate the required number of applications to be verified.

It is best practice to use this online calculator for verification to ensure the correct number of applications are being verified.

To access the calculator, the SFA must have permissions to the *CNP Verification Reporting* application through ADEConnect .

Users who do not have access to CNP Verification Reporting must contact their Entity Administrator to grant access to this application.

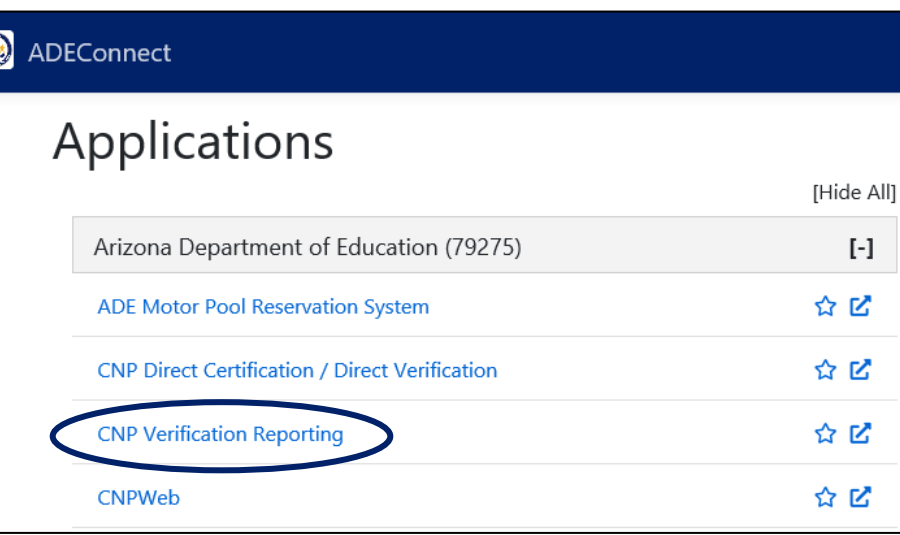

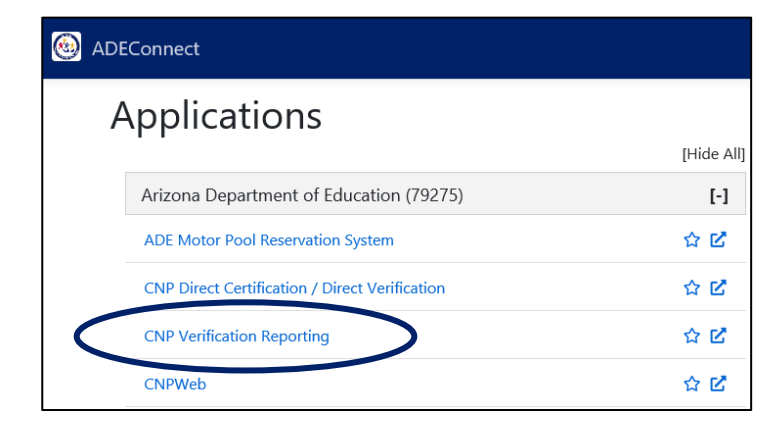

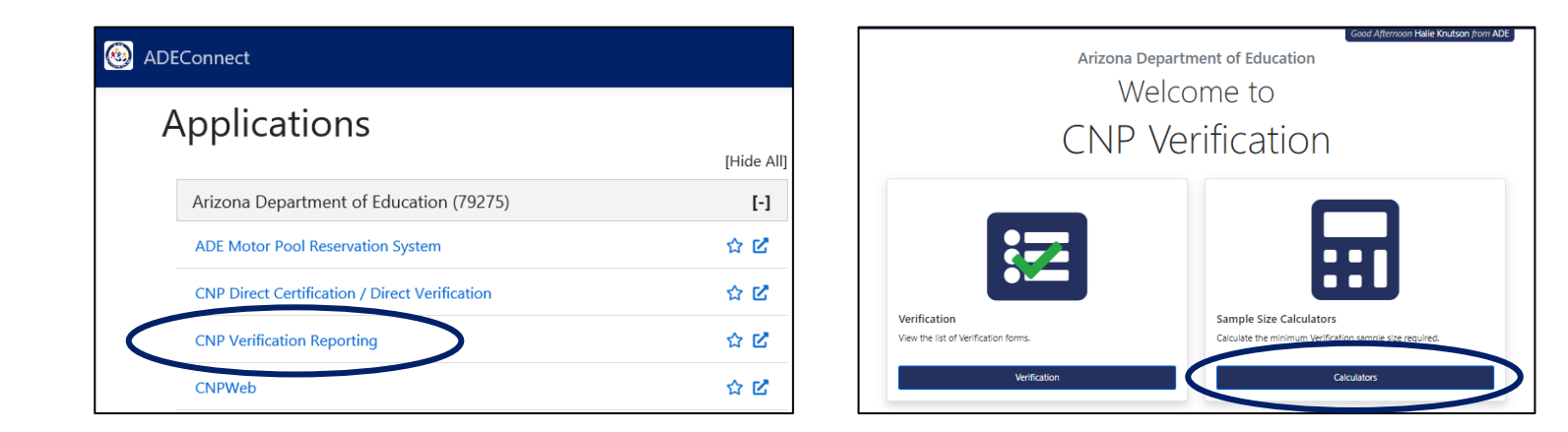

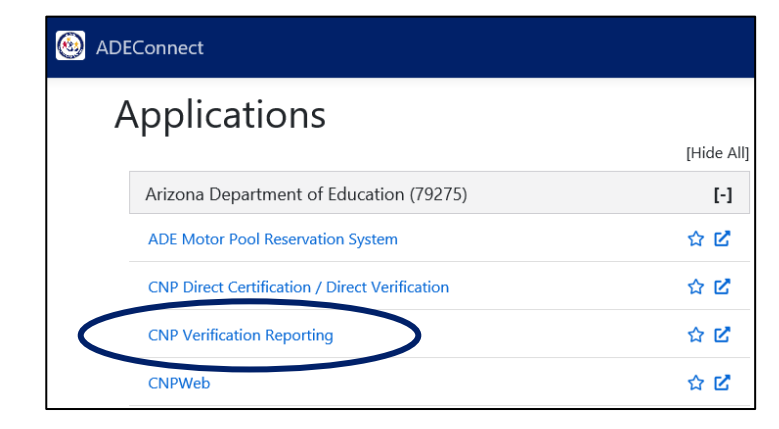

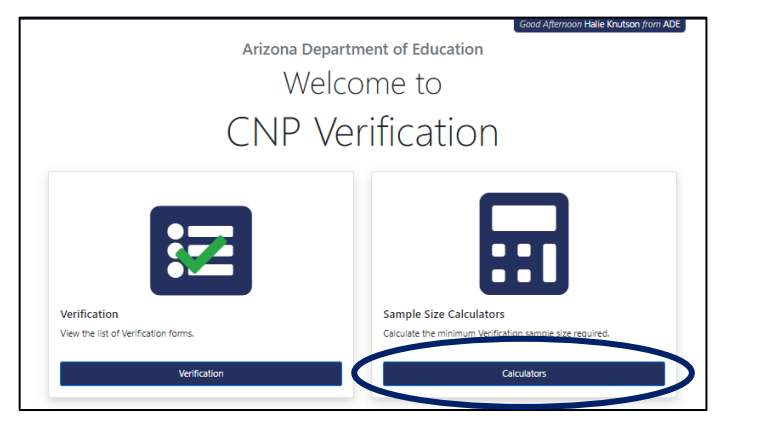

### **Calculator Links Verification Sampling Methods** · Standard • Alternate 1 - Random

• Alternate 2 - Focused

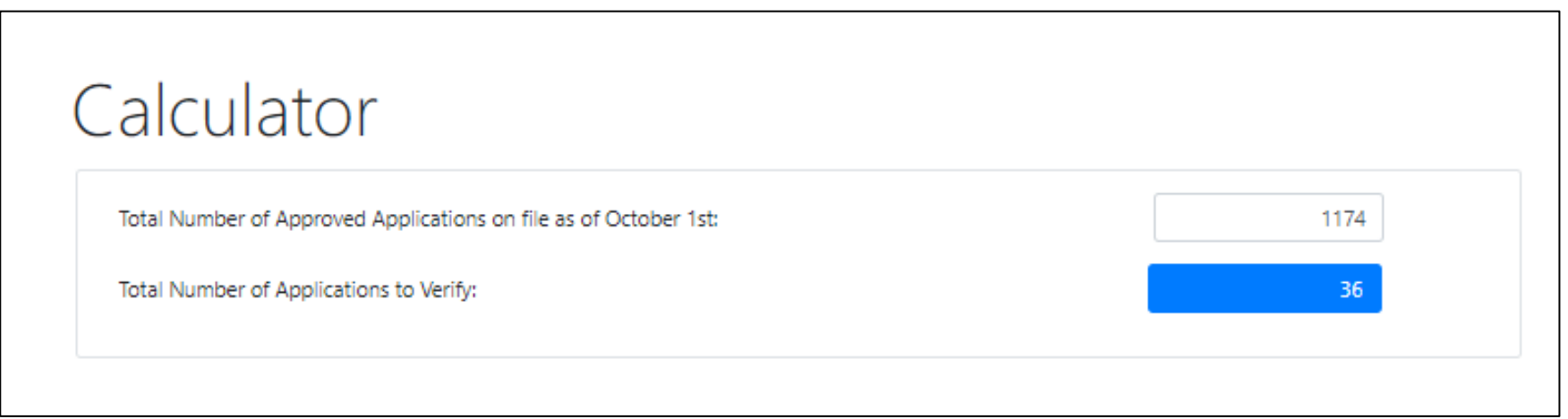

In this example, the Standard Sampling Method was used. Based on the calculator, the SFA would be required to verify 36 applications and select from error-prone.

• Feel free to print the screen for documentation purposes!

#### Select applications

The last step in Phase 2 is to randomly select the correct number of applications as indicated by the Verification Sample Size Calculator.

• Remember to select from error-prone if you chose Standard Sampling or Alternate 2!

Once you have selected the applications, you are ready to move on to Phase 3!

# Phase 3: Verify Selected Applications

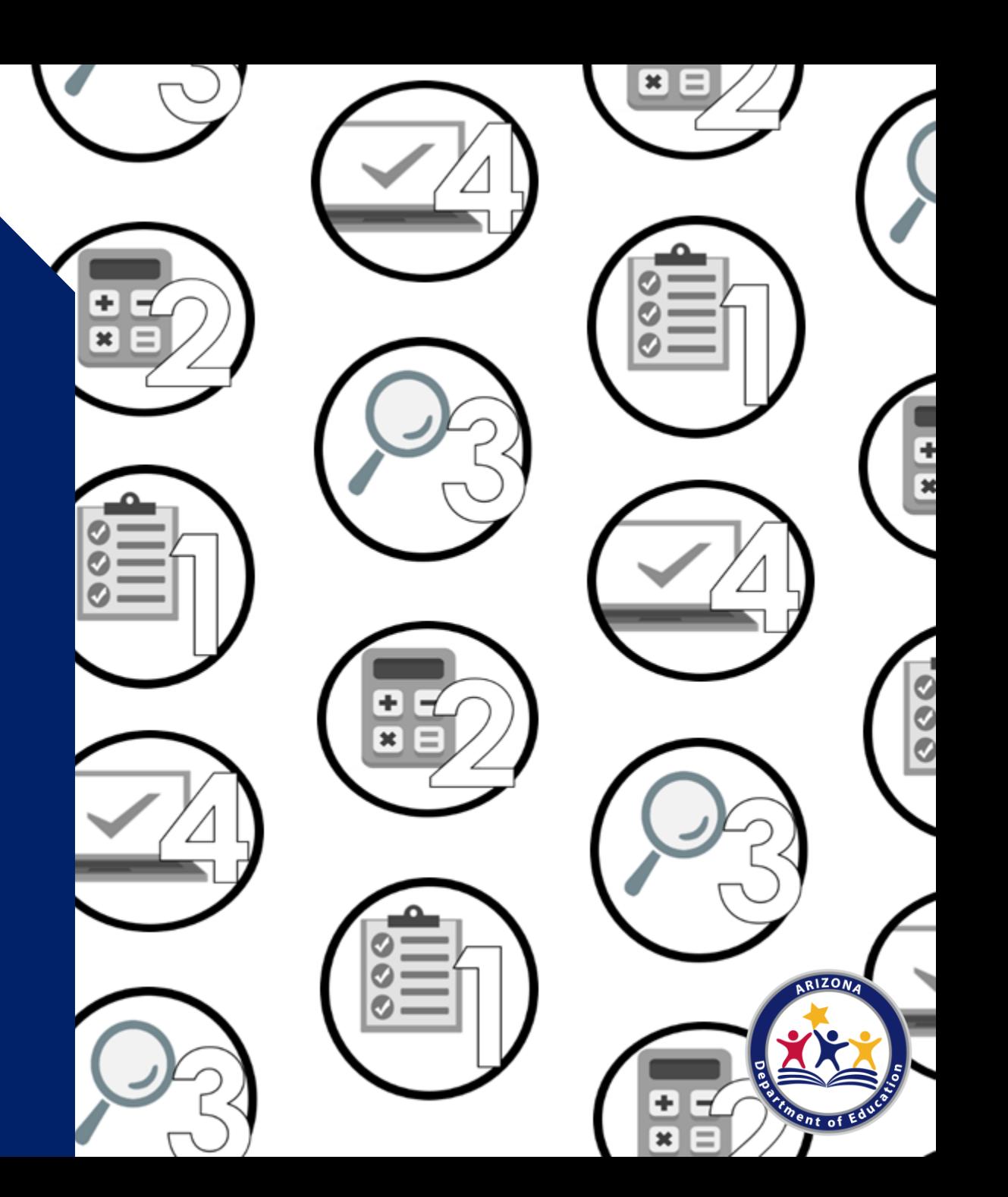

## Phase 3: Verify

### Phase 3 tasks:

- Complete the Verification Tracking Form for each application selected for verification
- Conduct direct verification in CNP Direct Certification/Direct Verification
- Contact the households and collect documentation

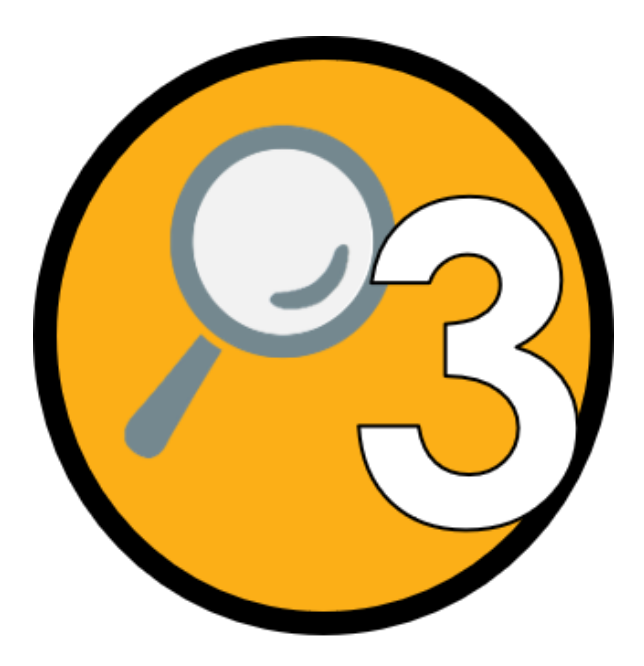

## Phase 3: Verify

#### Best practice: Verification Tracking Form

For each application selected for verification, ADE recommends printing the *[Verification Tracking Form](https://www.azed.gov/sites/default/files/2017/05/VerificationTrackingForm.pdf).* 

- Print and attach this form to each application being verified.
- Fill this form out as you go through the verification process.
- The tracking form has four steps to guide the SFA from beginning to end through what to do with each application selected for verification.

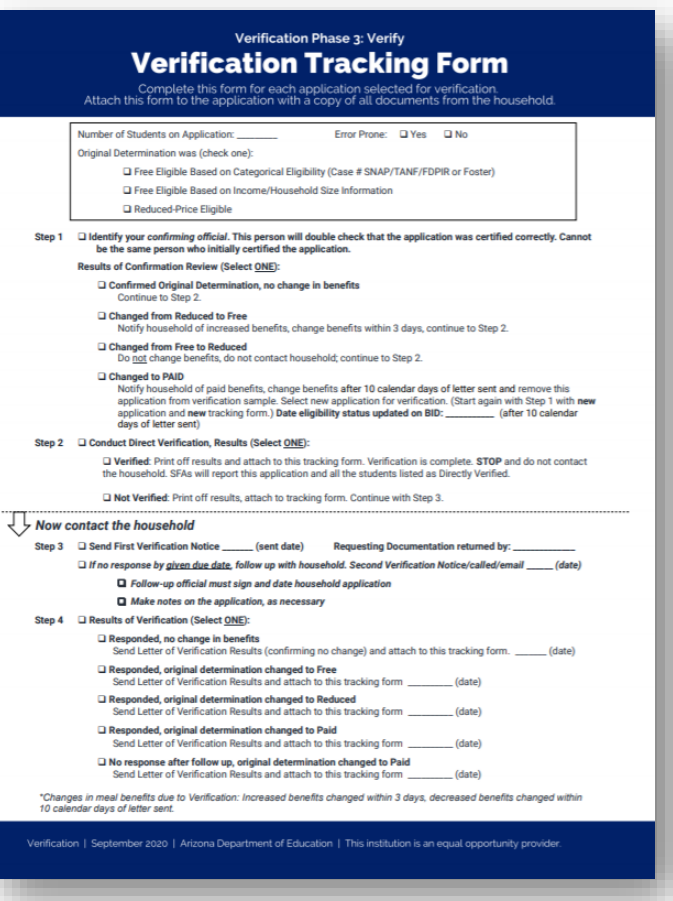

## Phase 3: Verify

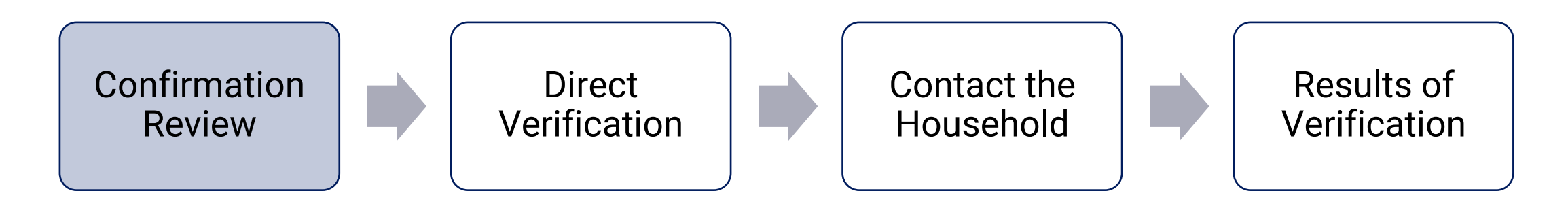

### Step 1: Confirmation Review

A school official who did not make the original eligibility decision (known as the Confirming Official) will review the applications and confirm that the correct eligibility was assigned when the application was initially certified.

• The confirmation review can be completed when the application is initially certified for eligibility, or it can be done during the time of verification.

Refer to the *Verification Tracking Form* for guidance on what to do when the initial eligibility determination is incorrect.
#### Results of the confirmation review

- If the original determination is confirmed: No change in benefits, move on to Step 2.
- If the original determination changed the benefits: Refer to the Verification Tracking Form for next steps.

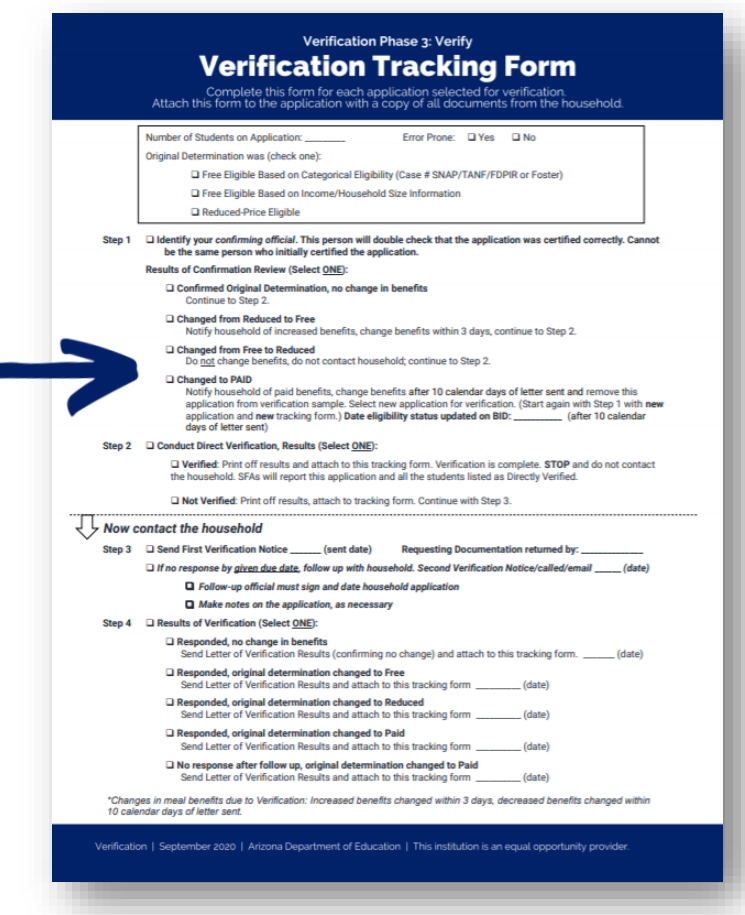

#### The confirmation review

Be sure the Confirming Official signs and dates the household application after it is reviewed.

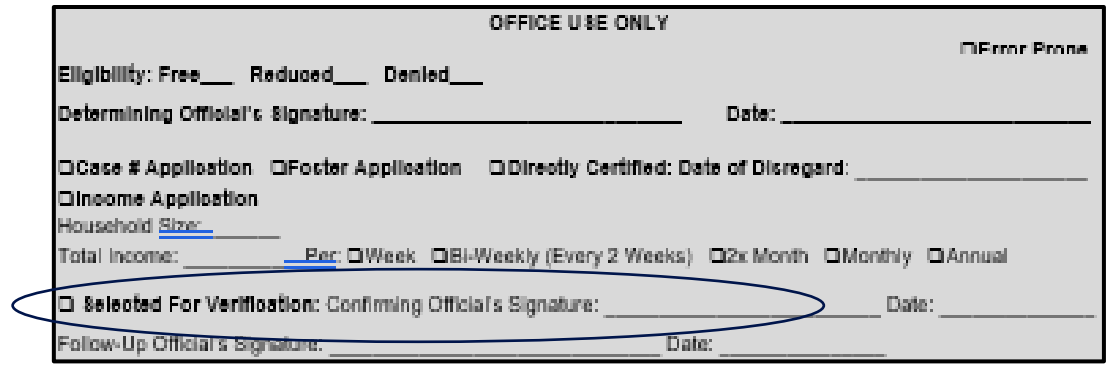

### The confirmation review

The confirmation review can be waived for SFAs who use a technology-based system that operates with a high level of accuracy in processing applications.

Recommended training: Step by Step Instruction: How to [Submit a Verification Confirmation Review Waiver](https://www.azed.gov/sites/default/files/2020/11/How_To_Submit_Verification_Confirmation_Review_Waiver.pdf)

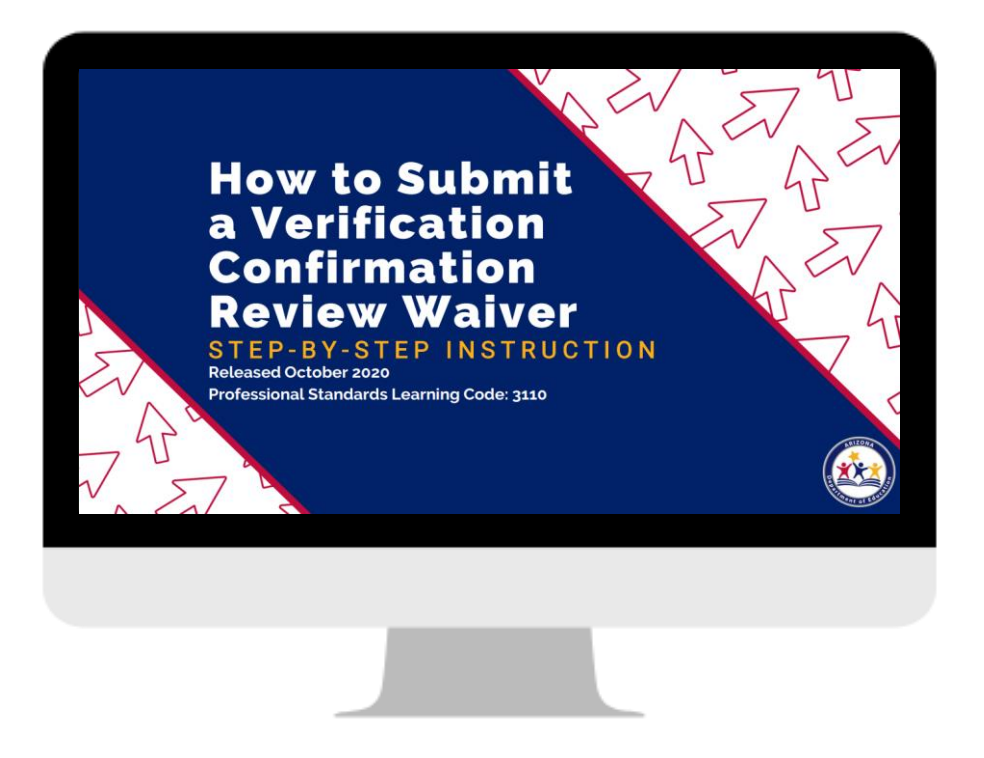

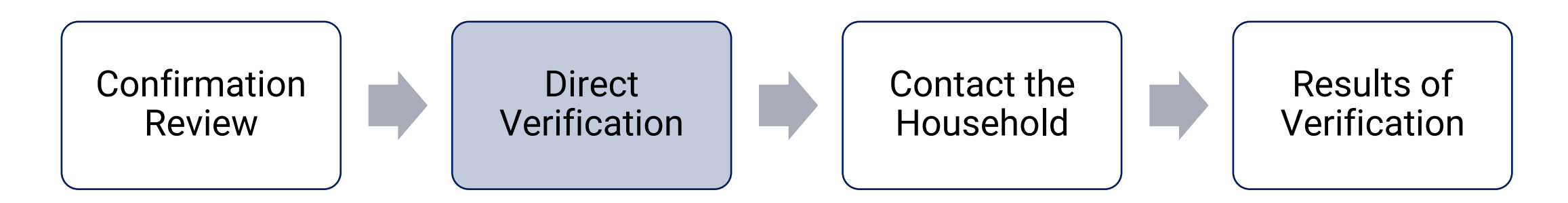

#### Step 2: Conduct Direct Verification

Direct verification (DV) is a process used to *verify* income and/or participation in assistance programs by directly obtaining documentation from the appropriate state or local agency.

In Arizona, DV is conducted via ADEConnect in the CNP Direct Certification/Direct Verification application.

#### CNP Direct Certification/Direct Verification

To conduct direct verification you will need permissions to CNP Direct Certification/Direct Verification in ADEConnect.

Users who do not have access to CNP Direct Certification/Direct Verification must contact their Entity Administrator to grant access to this application.

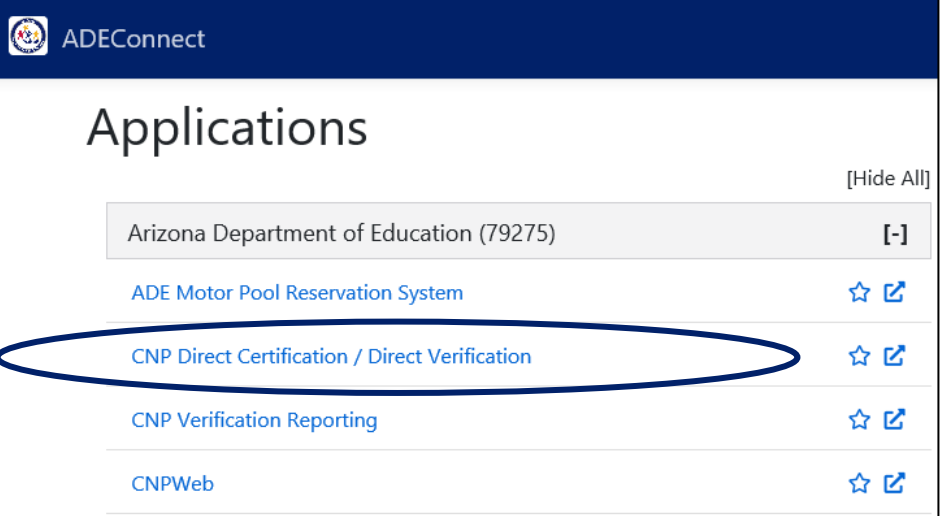

#### CNP Direct Certification/Direct Verification

When you enter the system, be sure to enter Direct Verification in yellow on the right side of the screen.

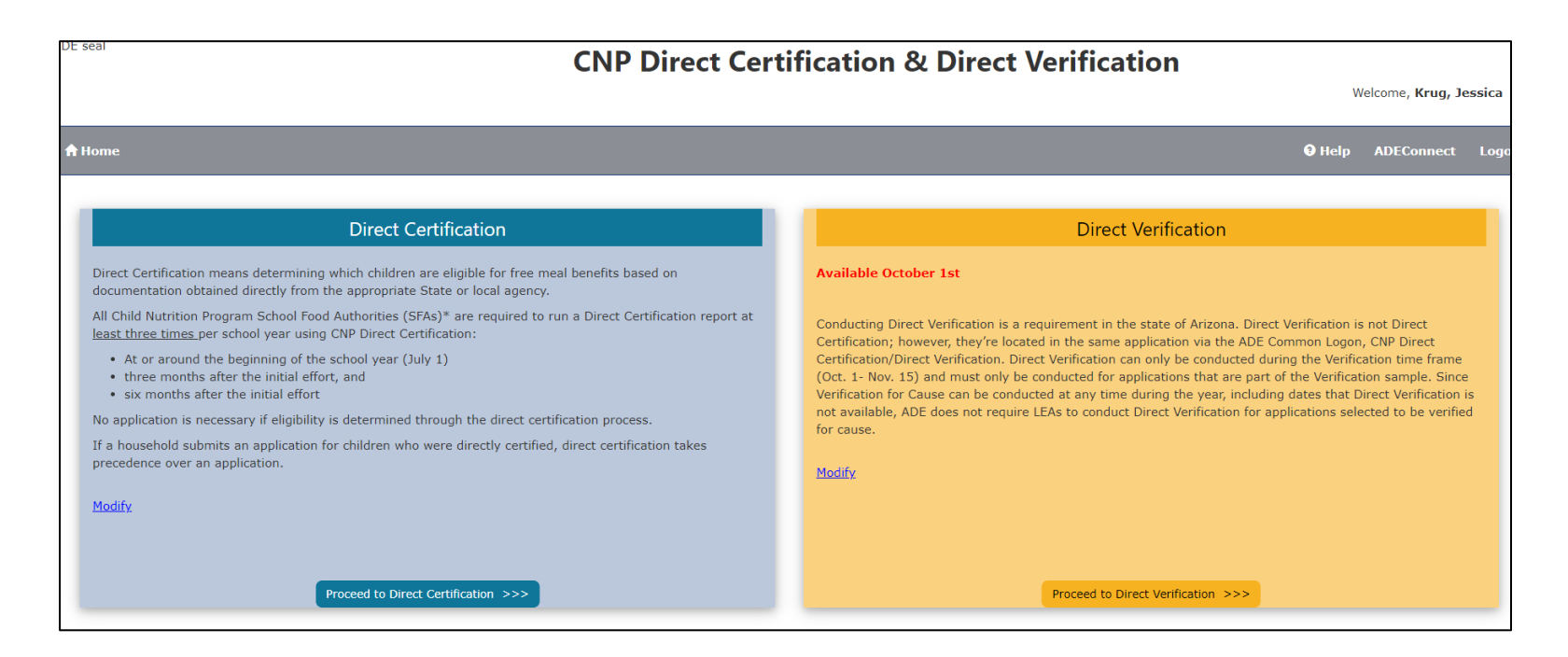

#### Direct Verification (DV)

DV is very similar to DC, except for a few differences:

- Only available during verification time
- Only search students who were selected for verification
- Searches using an additional data source: Medical Assistance (MA)

### Direct Verification (DV)

You can use Individual Student Lookup or File Upload to conduct DV

- Case number search
- State Student ID search
- Standard format search (first name, last name, date of birth)

#### Interpreting the results

The search results will show Verified or Not Verified.

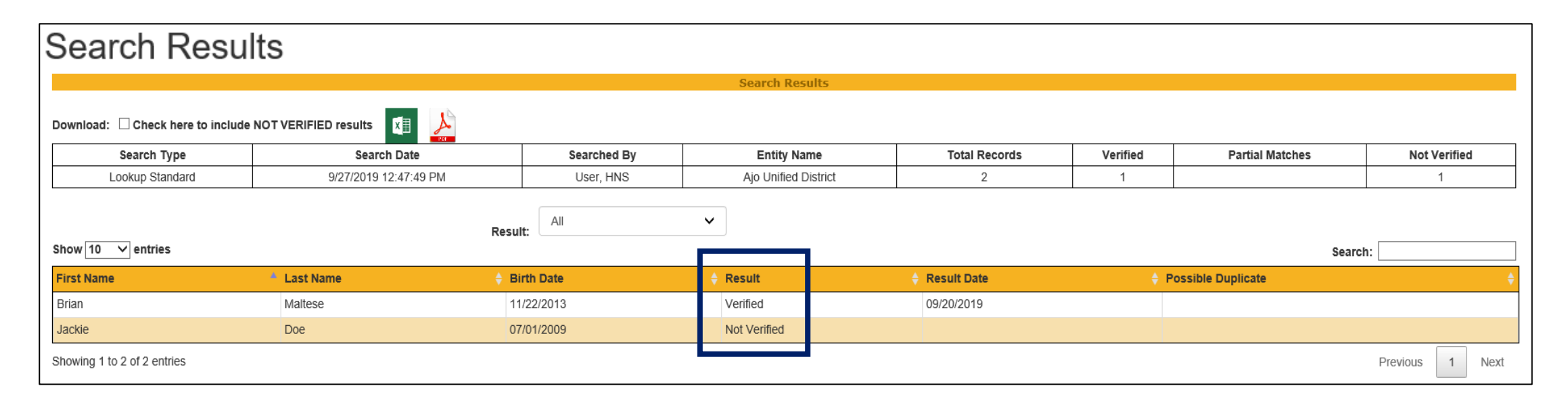

### Interpreting the results

Refer to the Verification Tracking Form for next steps:

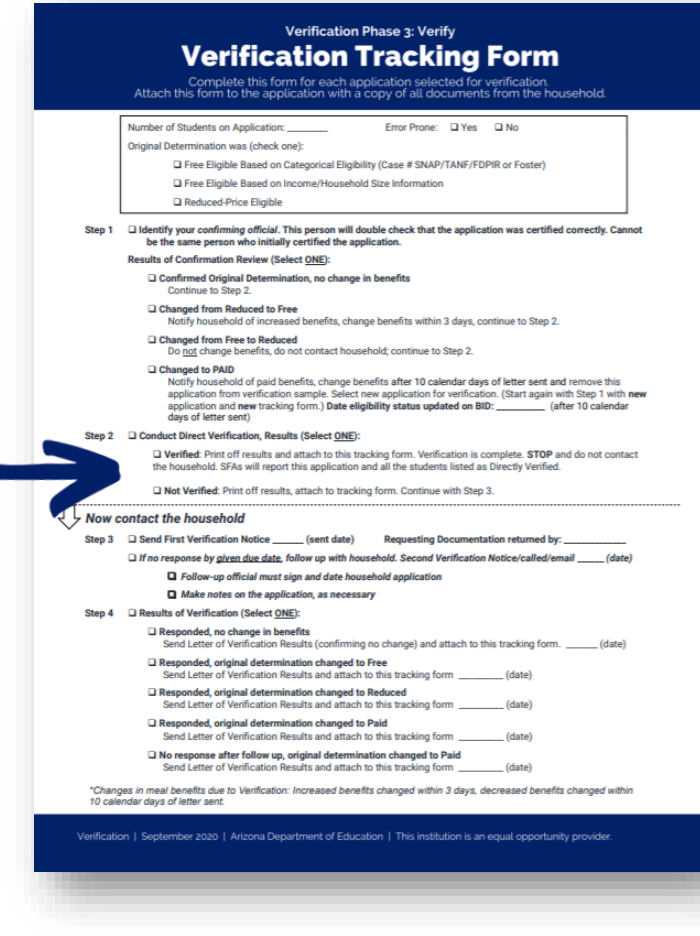

#### Interpreting the results

Refer to the Verification Tracking Form for next steps:

Verified: Print the results and attach to the tracking form. Verification is complete for this application.

• STOP. Do not contact the household! Do not select another application!

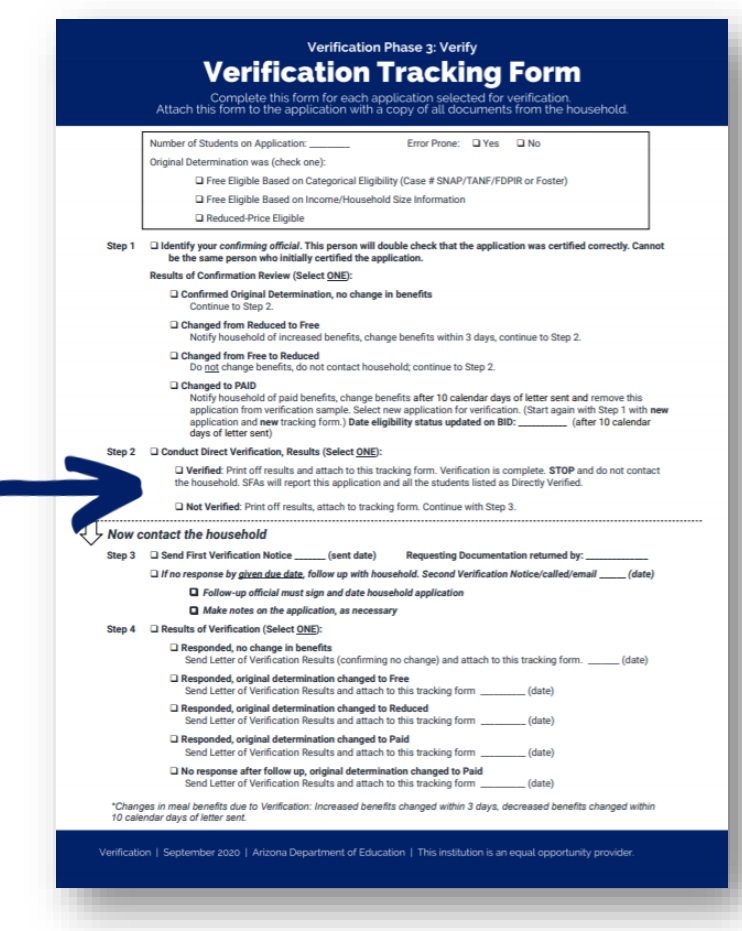

#### Interpreting the results

Refer to the Verification Tracking Form for next steps:

Verified: Print the results and attach to the tracking form. Verification is complete for this application.

• STOP. Do not contact the household! Do not select another application!

Not Verified: Print the results and attach to the tracking form. Continue to Step 3.

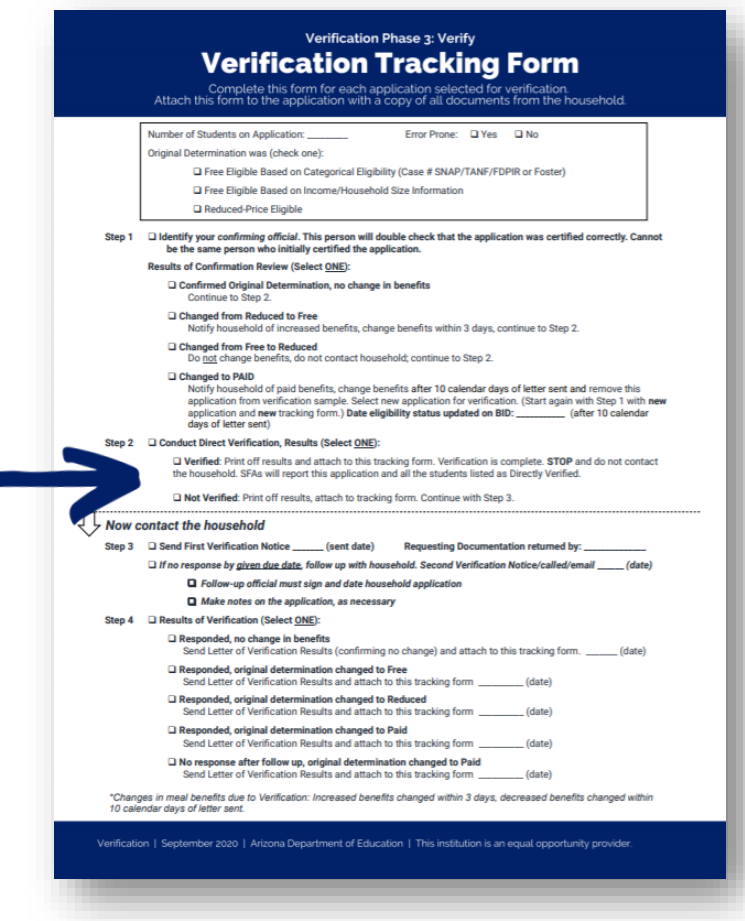

#### Interpreting the results

Refer to the Verification Tracking Form for next steps:

Verified: Print the results and attach to the tracking form. Verification is complete for this application.

• **STOP**. Do not contact the household! Do not select another application!

Not Verified: Print the results and attach to the tracking form. Continue to Step 3.

#### Learn more about conducting DV

Recommended training: *Step by Step Instruction: How to* Conduct Direct Verification

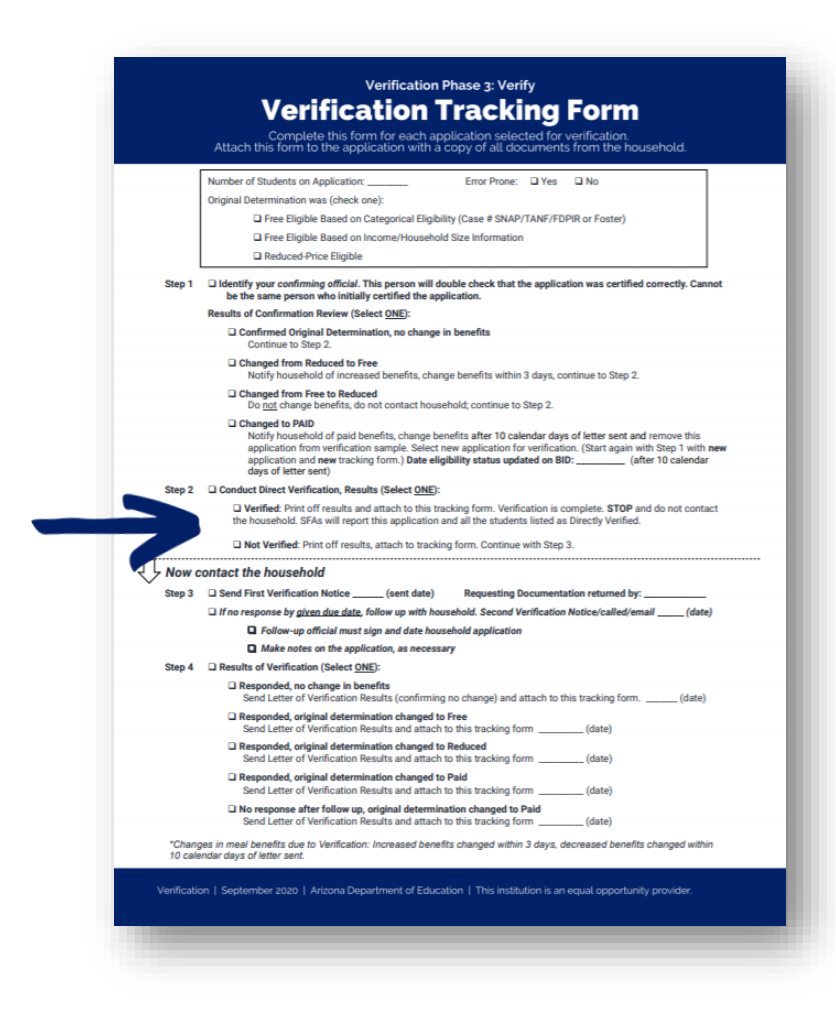

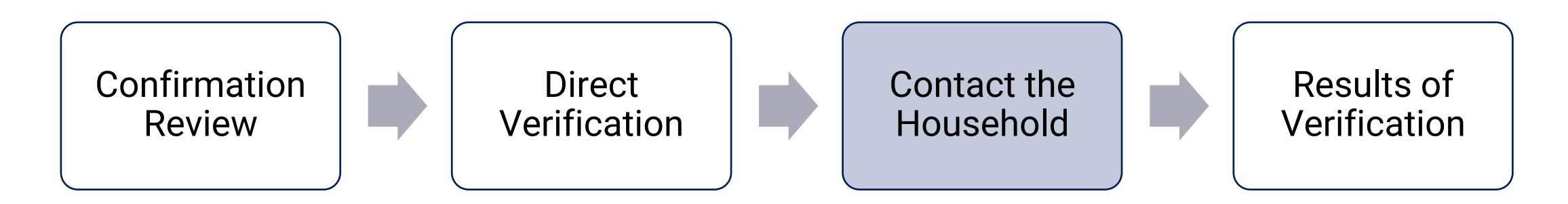

#### Step 3: Contact the Household

If the student was not verified, the household must provide documentation to support the information on the application.

Notify the household that their application was selected for verification and request income documentation.

#### Contacting the household

ADE's Notification of Verification Letter School Meals template can be used to notify the households.

• The letter is available in **[English](https://www.azed.gov/sites/default/files/2017/05/V%204.%20ENG%20notification-of-verification-letter-school-meals%20SY%2017_18.docx)** and **Spanish**.

#### Important:

If you are operating SSO, the Notification of Verification Letter has been modified to let families know that this does not impact their ability to receive free school meals. This will only impact the eligibility information on file.

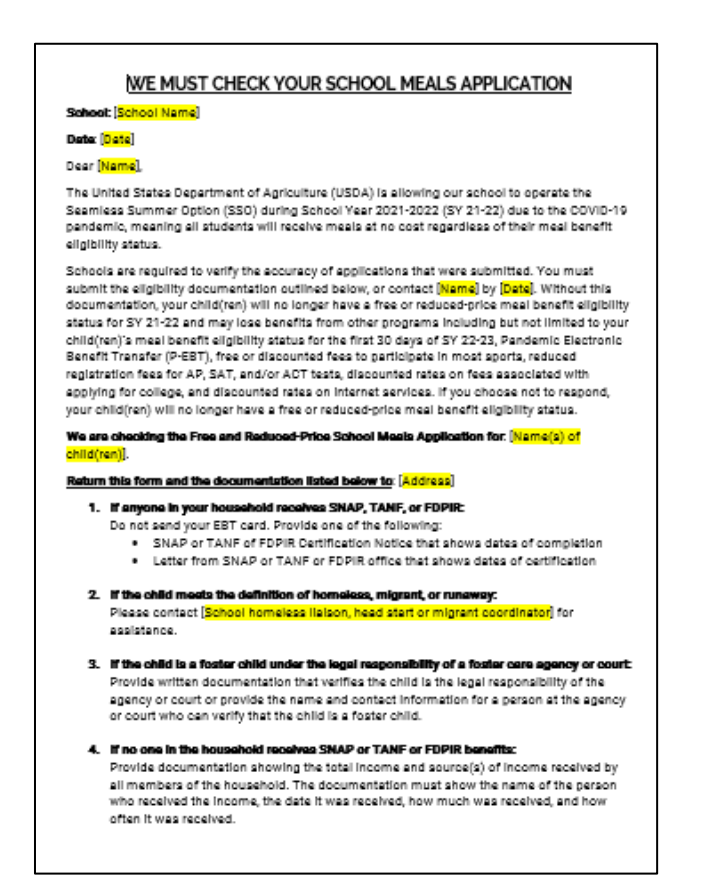

#### A note on getting families to respond

ADE understands the difficulty in getting families to respond to verification requests, or even submitting household applications at all, while all families have access to free meals through the SSO.

We recommend encouraging the families to respond because "It's more than a meal application!"

SFAs are welcome to use this flyer to send to families to encourage the submission of household applications and responding to verification.

This flyer is available in **[English](https://www.azed.gov/sites/default/files/2020/11/It%27sMoreThanaMealApplication.pdf)** and **Spanish**.

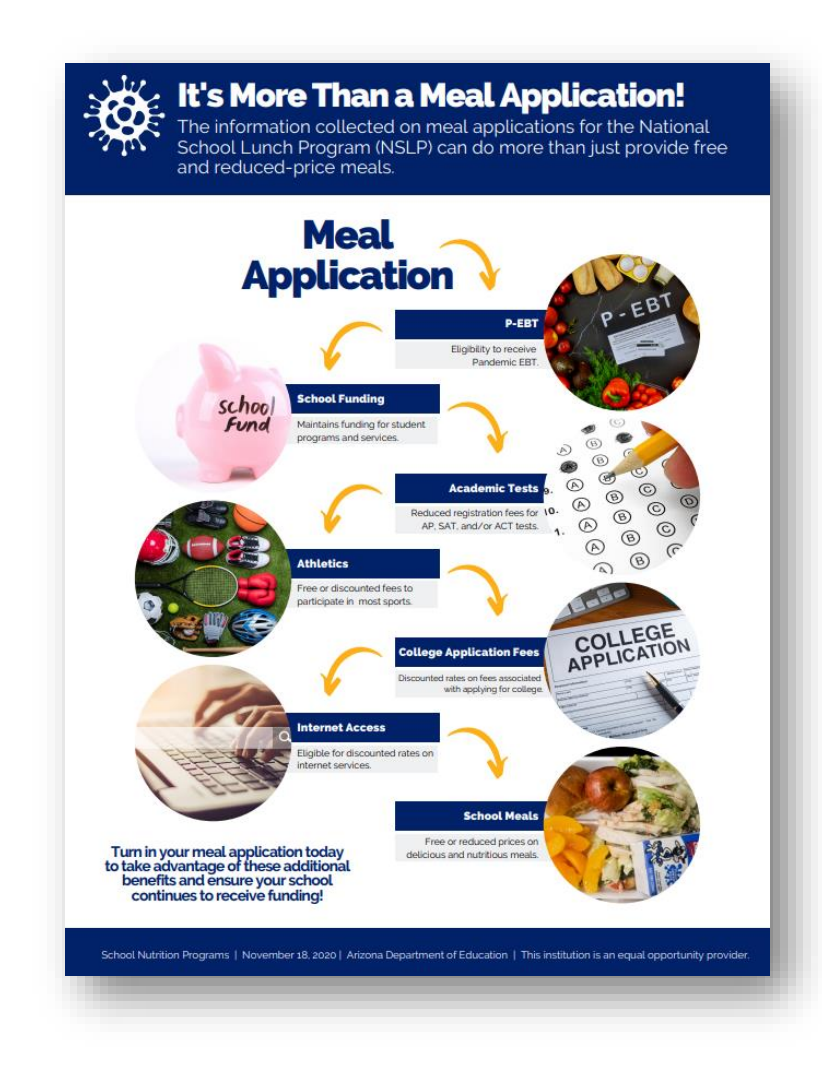

#### Contacting the household

The letter must include the date by which a response is due.

• The due date is your decision; however, you should allow the household sufficient time to respond to the request, allow yourself sufficient time to do at least one follow up, and complete verification for the household by November 15th .

#### **NVE MUST CHECK YOUR SCHOOL MEALS APPLICATION**

School: School Name)

Date: [Date]

Deer [Name]

The United States Department of Apriculture (USDA) is allowing our school to operate the Seamless Summer Option (SSO) during School Year 2021-2022 (SY 21-22) due to the COVID-19 pandamic, meaning all students will receive meals at no cost renardless of their meal hanefit eligibility status.

Schools are required to verify the accuracy of applications that were submitted. You must submit the eligibility documentation outlined below, or contact [Name] by [Date]. Without this documentation, your child(ren) will no longer have a free or reduced-price meal benefit eligibility status for SY 21-22 and may lose benefits from other programs including but not limited to your child/ren)'s meal benefit eligibility status for the first 30 days of SY 22-23. Pandemic Electronic Benefit Transfer (P-EBT), free or discounted fees to participate in most sports, reduced registration fees for AP, SAT, and/or ACT tests, discounted rates on fees associated with applying for collage, and discounted rates on internet services. If you choose not to respond, your child(ren) will no longer have a free or reduced-price meal benefit eligibility status.

We are checking the Free and Raduced-Price School Meels Application for: Name(s) of children'i

#### Return this form and the documentation listed below to: [Address]

1. If anyone in your household receives SNAP, TANF, or FDPIR: Do not send your EBT card. Provide one of the following:

. SNAP or TANF of FDPIR Certification Notice that shows dates of completion . Letter from SNAP or TANF or FDPIR office that shows dates of certification

2. If the child meets the definition of homeless, migrant, or runaway:

Please contact [School homeless liaison, head start or migrant coordinator] for assistance.

- 3. If the child is a foster child under the legal responsibility of a foster care agency or court: Provide written documentation that verifies the child is the legal responsibility of the agency or court or provide the name and contact information for a person at the agency or court who can verify that the child is a foster child.
- 4. If no one in the household receives SNAP or TANF or FDPIR benefits: Provide documentation showing the total income and source(s) of income received by all members of the household. The documentation must show the name of the person who received the income, the date it was received, how much was received, and how often it was received.

#### Contacting the household

Document the day the letter was sent and the due date on the Verification Tracking Form.

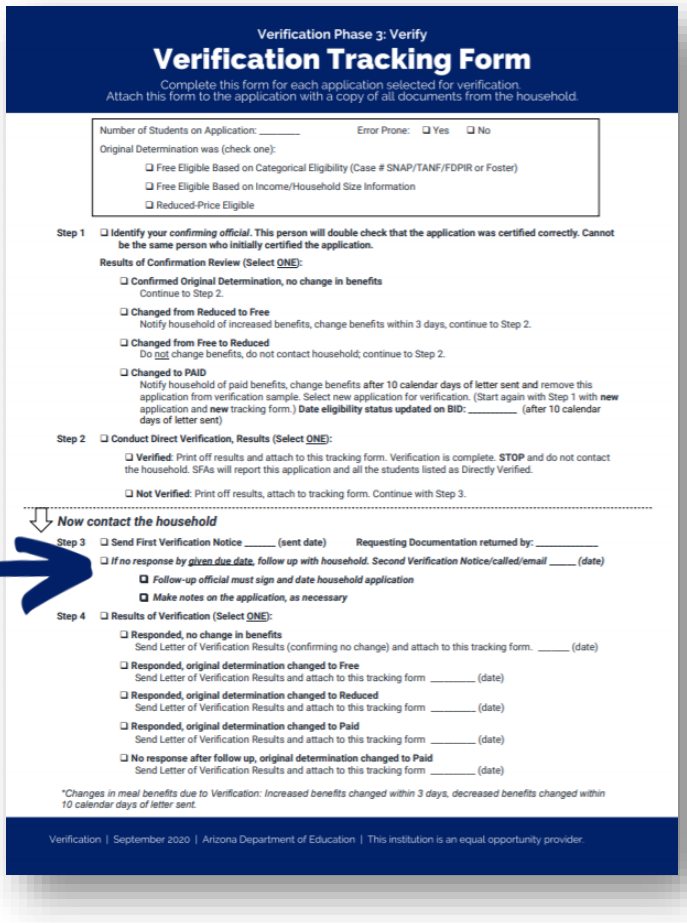

### Contacting the household

If a household does not respond by the given due date, you must complete at least one follow-up.

• This can be done by sending a second letter, sending an email or calling the household.

Make sure the date that the second outreach was conducted is documented and a due date for the household to respond by is included.

#### Contacting the household

The Follow-Up Official will sign and date the household application if a follow-up letter was sent.

- This does not need to be a different individual than the Determining or Confirming Official.
- Document that the Follow-Up Official has signed the application on the Verification Tracking Form.

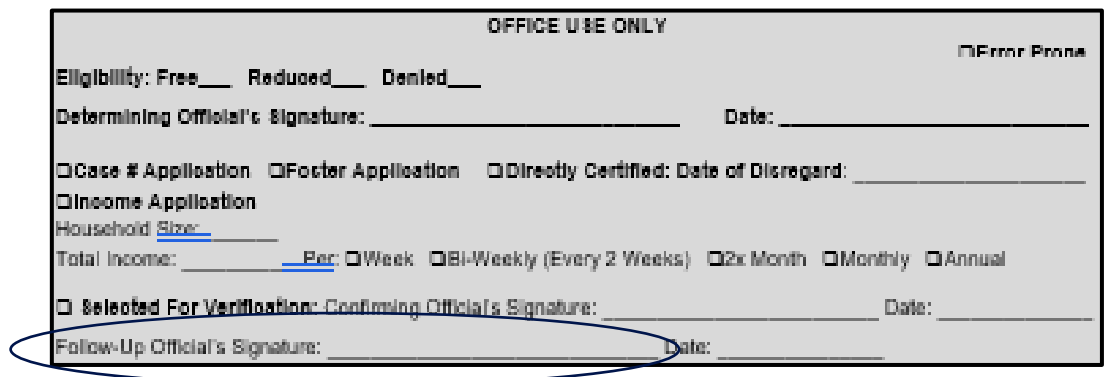

#### Contacting the household

When the household provides you with documentation, the list of Sources of Acceptable Income Documentation can assist with determining if the documentation provided can be accepted.

• This list is available in **[English](https://cms.azed.gov/home/GetDocumentFile?id=59517cb43217e10820723f27)** and **Spanish**.

#### **Appendix C** SOURCES OF ACCEPTABLE INCOME DOCUMENTATION **Suggested Sources of Acceptable Written Evidence Types of Income** (The following listing contains suggestions of sources of acceptable income documentation. This list is not exclusive and additional sources may be requested.) 1. Earnings: (wages and salary): Total or gross earnings before withholding A current paycheck stub FICA, taxes, or other deductions, such as insurance. If the applicant is a self-Pay envelopes showing total gross pay employed businessperson or farmer, net income should be used. (NOTE: Letter from employer stating gross wages Many of the assets of self-employed business persons are on paper and their cash or net worth is often very low, although they may hold considerable Self-employed: property and equipment [assets]. They should report only their actual cash · Business or farming documents, such as income, not assets.) ledger books Last quarterly tax estimate Last year's tax return 2. Cash Income: Some persons who work in situations where the employer A letter from the employer stating wages does not want to be responsible for withholdings, such as domestic workers, paid and frequency casual laborers or persons working for an individual or small business on an irregular basis, may receive wages in the form of cash. 3. FDPIR: In Arizona, the Food Distribution Program on Indian Reservations An FDPIR approval letter or certification (FDPIR) is administered by Indian Tribal Organizations (ITOs). There are letter seven ITOs in Arizona, each serving one or two of Arizona's nine Indian tribes. Upon approval of a household's eligibility to participate in FDPIR, the appropriate ITO provides that household with a letter stating they have been approved. 4. General Assistance: or welfare is often a cash payment made by local Benefit letter from the welfare agency welfare/human service agencies based upon need. Often these payments are confused with or even combined with CA payments.

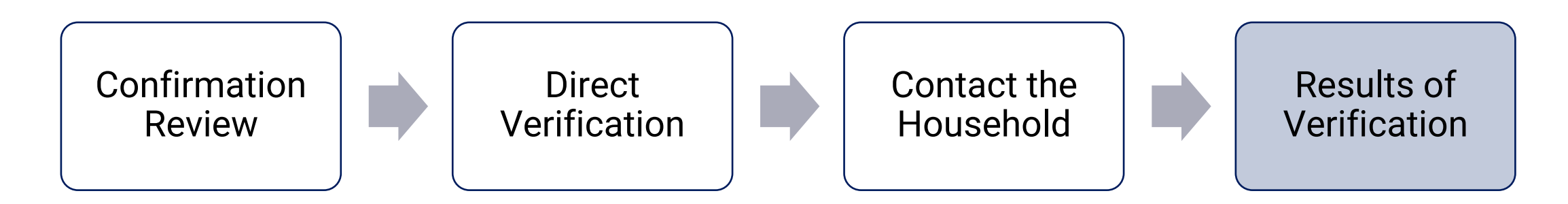

#### Step 4: Results of Verification

If documentation from the household was received, compare the documentation provided with the information provided on the application.

When verifying an income application, be sure to look at the gross income, not the net income.

• This is a very common mistake! Never use net income when certifying or verifying household applications.

#### Results of verification

Once you have determined the results of verification, refer to Step 4 in the Verification Tracking Form to document the results.

Let's review what the results mean.

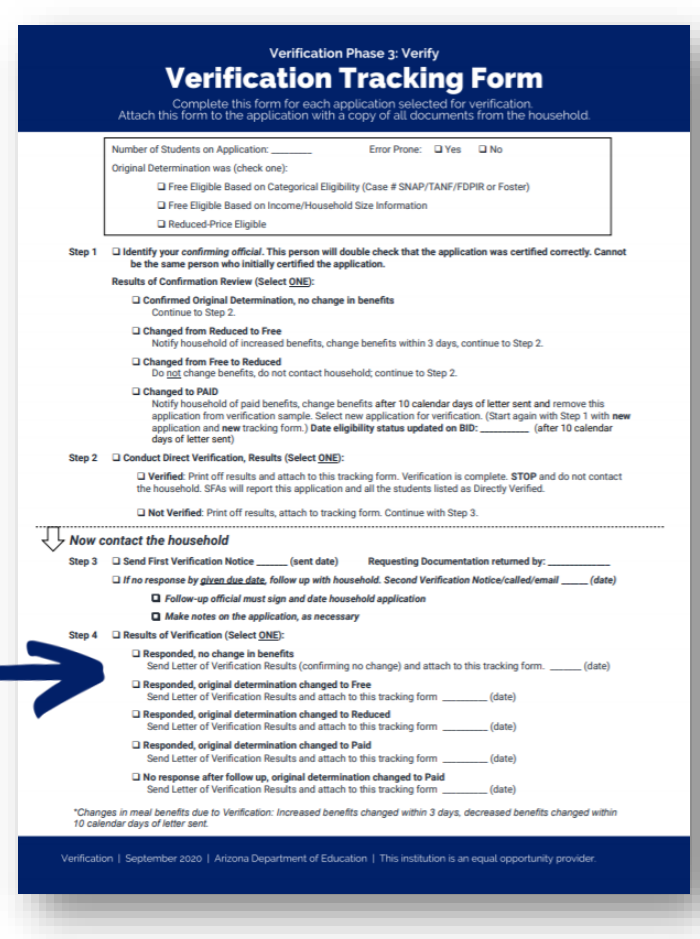

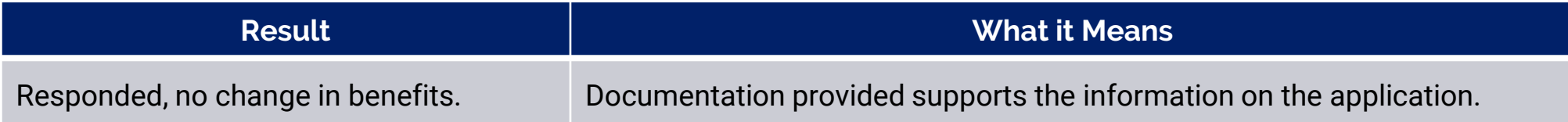

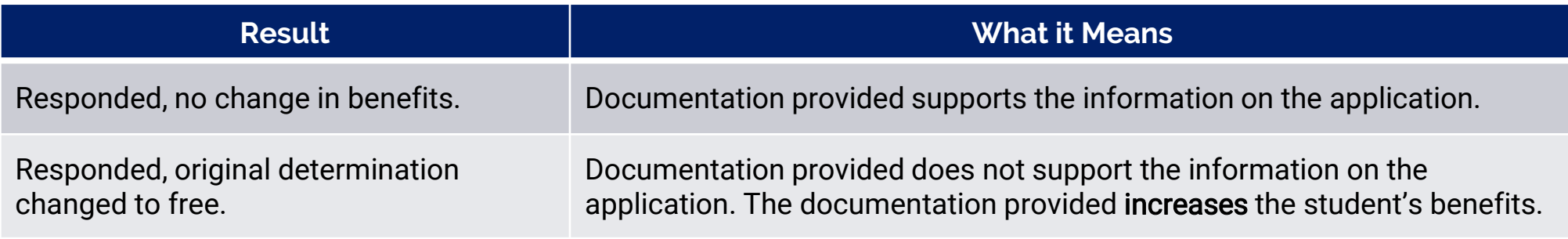

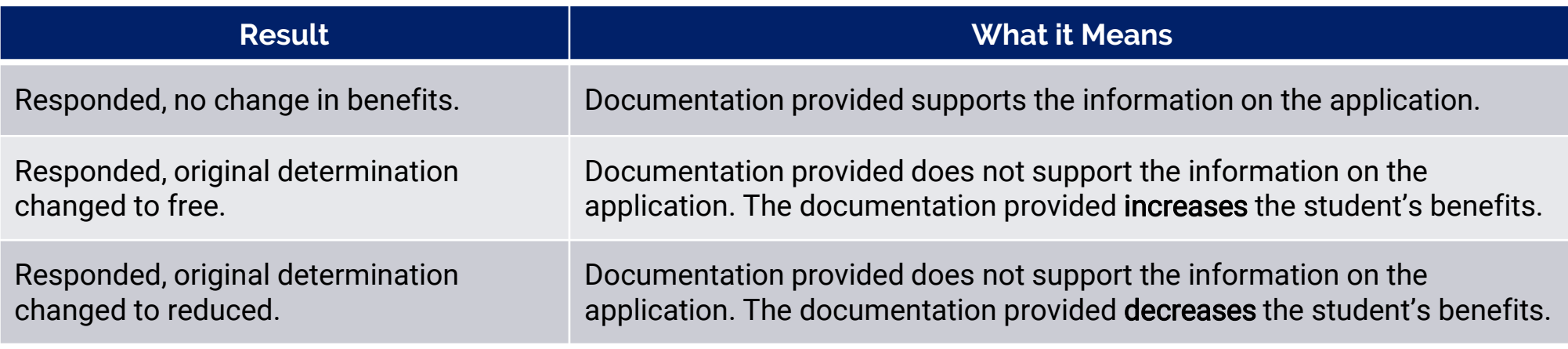

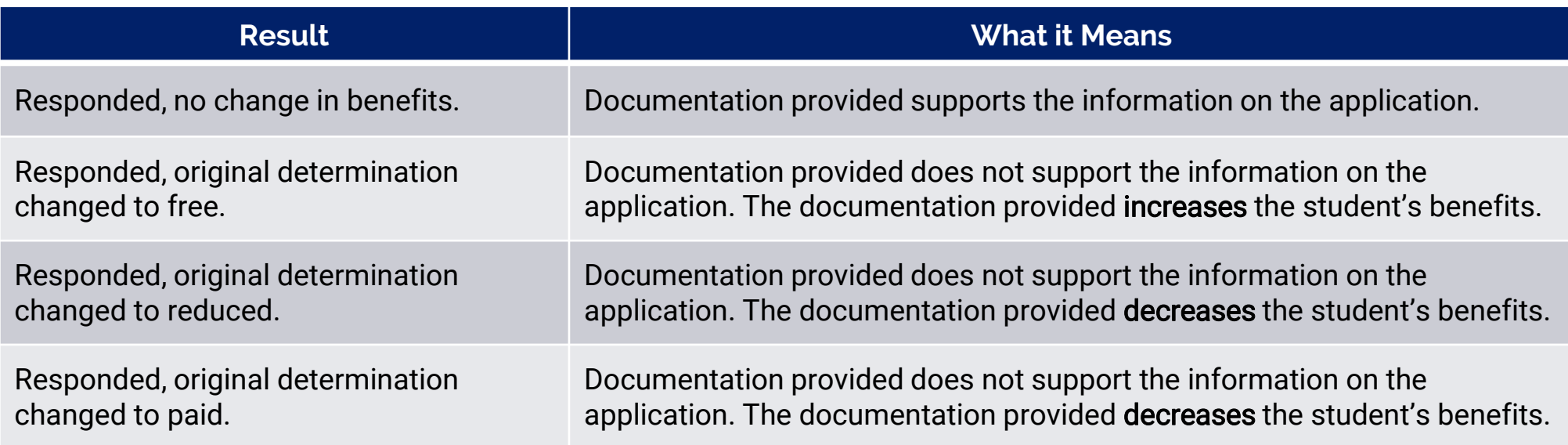

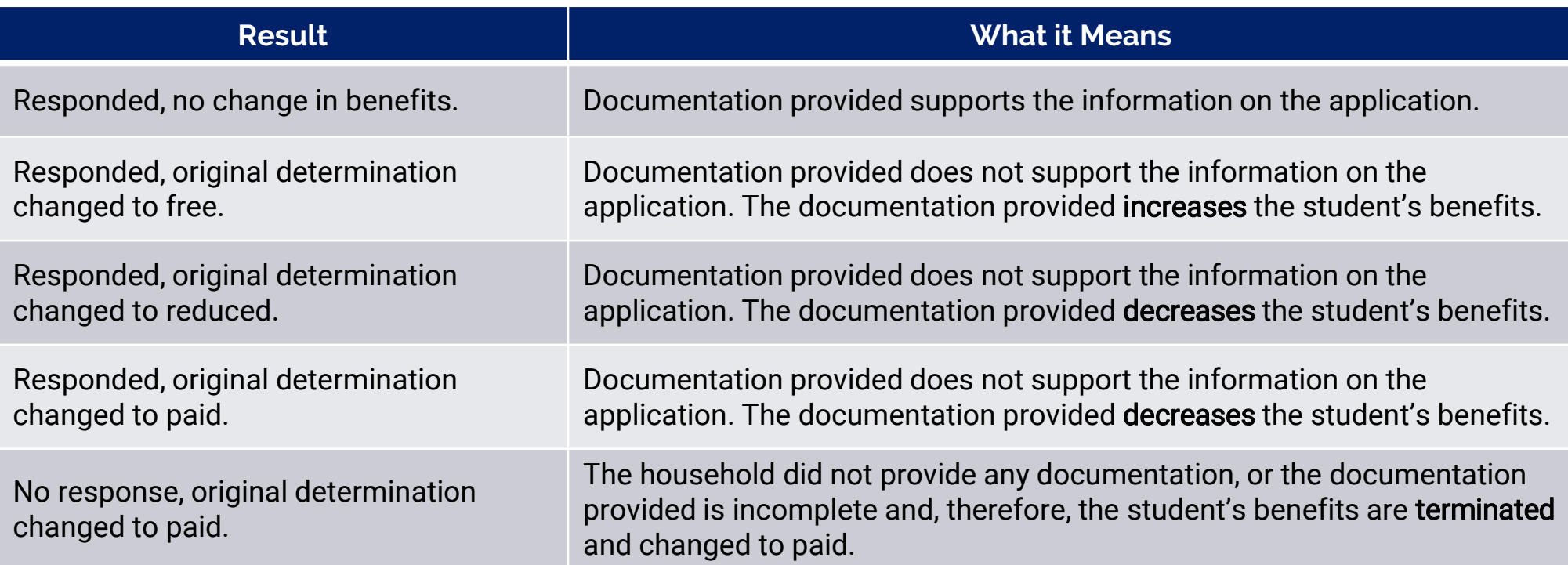

#### Results of verification

Notify the households of the results of verification. ADE's Notice of Verification Results Letter template can be used to notify the households.

- The letter is recommended to be sent as soon as possible to all households selected for verification, but the final deadline is **November 15**<sup>th</sup>.
- The letter is available in **[English](https://www.azed.gov/sites/default/files/2017/05/Results%20of%20Verification%20%28English%29.docx)** and **Spanish**.

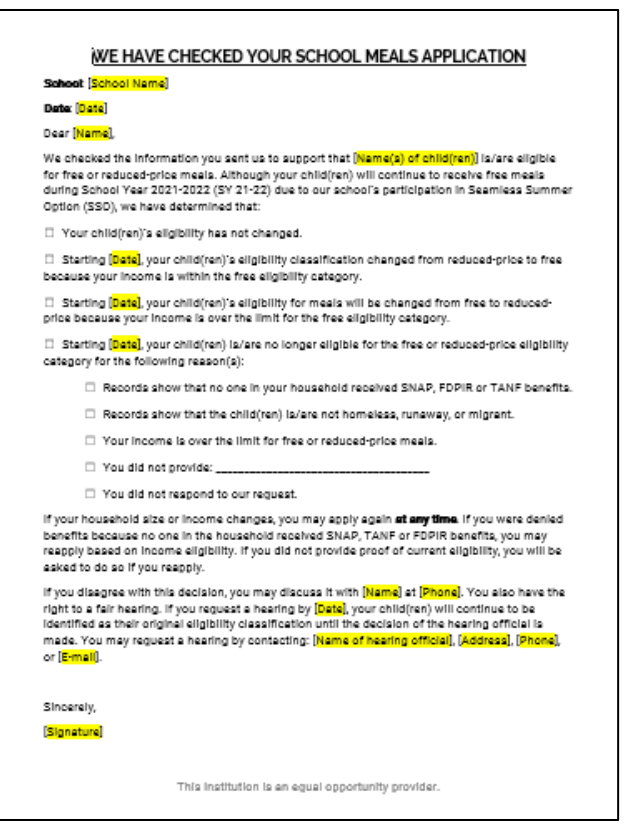

#### Results of verification

Document the date the letter was sent and the date the student's eligibility change will be made active (if applicable) in on the Verification Tracking Form.

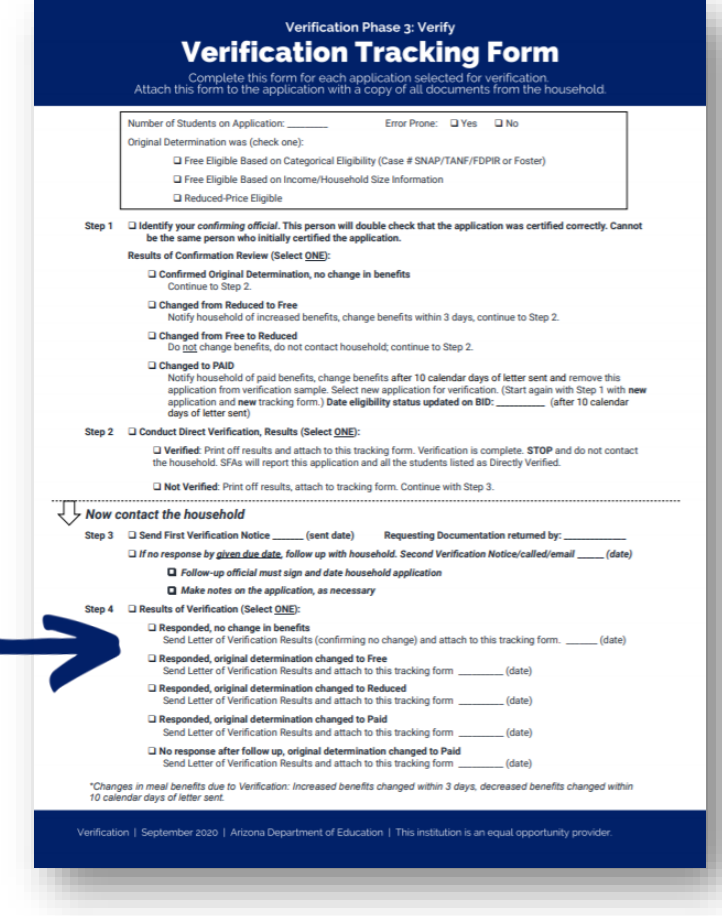

#### Results of verification

If benefits have increased, this must be active within three calendar days.

If benefits have decreased, allow the household 10 calendar days to receive the notification letter and adjust to the new meal benefits.

• Example: If the letter is sent out on October  $20<sup>th</sup>$ , the student(s) will be changed to reduced or paid on October 30th .

Update your Benefit Issuance Document (BID) if benefits have changed as a result of verification.

Any household selected for verification may reapply after verification is over; however, they must provide income documentation prior to certifying the new application.

### Phase 3: Review

- $\checkmark$  The *Verification Tracking Form* has been attached to each application and filled out completely.
- Direct Verification has been conducted on the selected student(s) and the results have been printed.
- $\checkmark$  *Notification of Verification Letters* requesting documentation of eligibility have been sent to the households for students not verified in direct verification. This also includes a follow-up attempt if the household does not respond to the first attempt.
- $\checkmark$  All documents have been reviewed for households that have submitted evidence supporting the information on the application.
- $\checkmark$  The Letter of Verification Results have been sent to all households selected for verification.
- $\checkmark$  Student eligibility is changed (if applicable) and the BID is updated.

When do you conduct DV?

- 1. After selecting applications for verification
- 2. Before contacting the households selected for verification
- 3. Only during verification time
- 4. All of the above

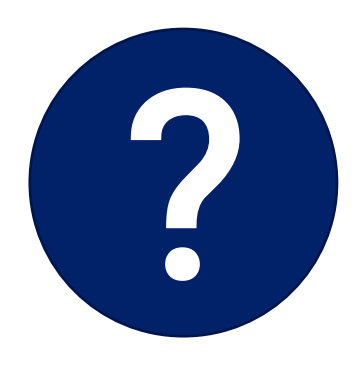

When do you conduct DV?

- 1. After selecting applications for verification
- 2. Before contacting the households selected for verification
- 3. Only during verification time
- 4. All of the above

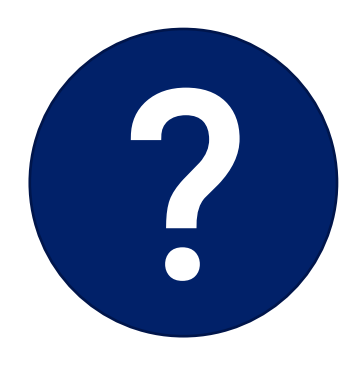

True or false: If a student is "Verified" in direct verification, you must select a new application for verification.

1. True 2. False

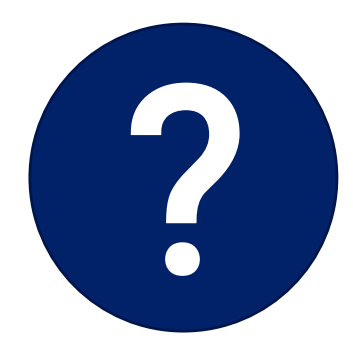

True or false: If a student is "Verified" in direct verification, you must select a new application for verification.

1. True 2. False

If a student is "Verified" in direct verification, then verification is complete for that application. Do not contact the household and do not select another application.

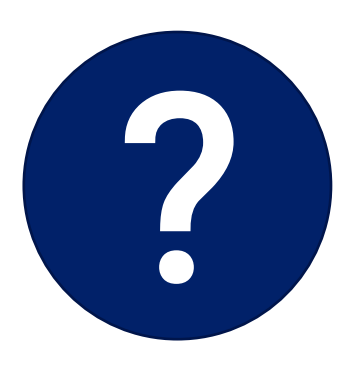
A parent selected for verification states they do not want to provide application documentation to maintain student eligibility. What do you do next?

- 1. Select another application for verification
- 2. Force them to provide documentation
- 3. Change the meal benefits to Paid in 10 days; verification is complete for this application

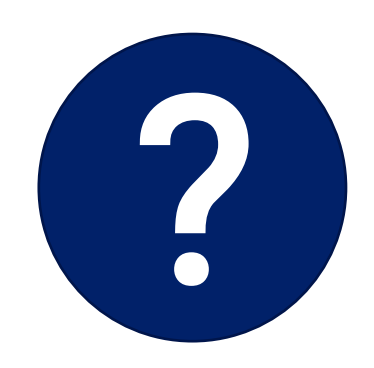

A parent selected for verification states they do not want to provide application documentation to maintain student eligibility. What do you do next?

- 1. Select another application for verification
- 2. Force them to provide documentation
- 3. Change the meal benefits to Paid in 10 days; verification is complete for this application

Try sending them ADE's "It's More Than a Meal Application" flyer to nudge them to submit their documentation!

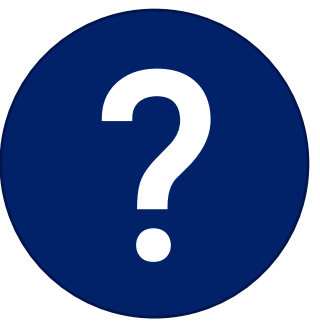

When determining eligibility based on income, which income do you choose?

- 1. Net income
- 2. Gross income

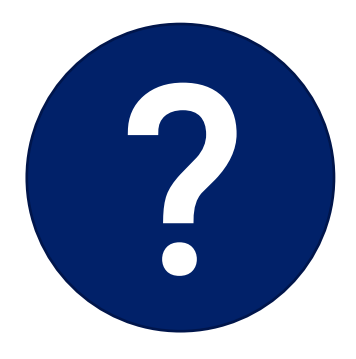

When determining eligibility based on income, which income do you choose?

- 1. Net income
- 2. Gross income

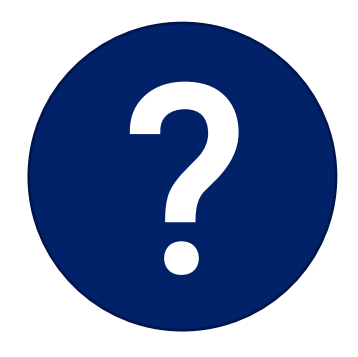

# Thank you!

#### Stay tuned for Phase 4 training opportunities!

If you are attending the live webinar, you will receive a link to complete the survey in EMS. After completing the survey you can print a certificate of completion.

If you are watching the recorded webinar, you can access the survey link and certificate of completion at the end of the webinar slides.

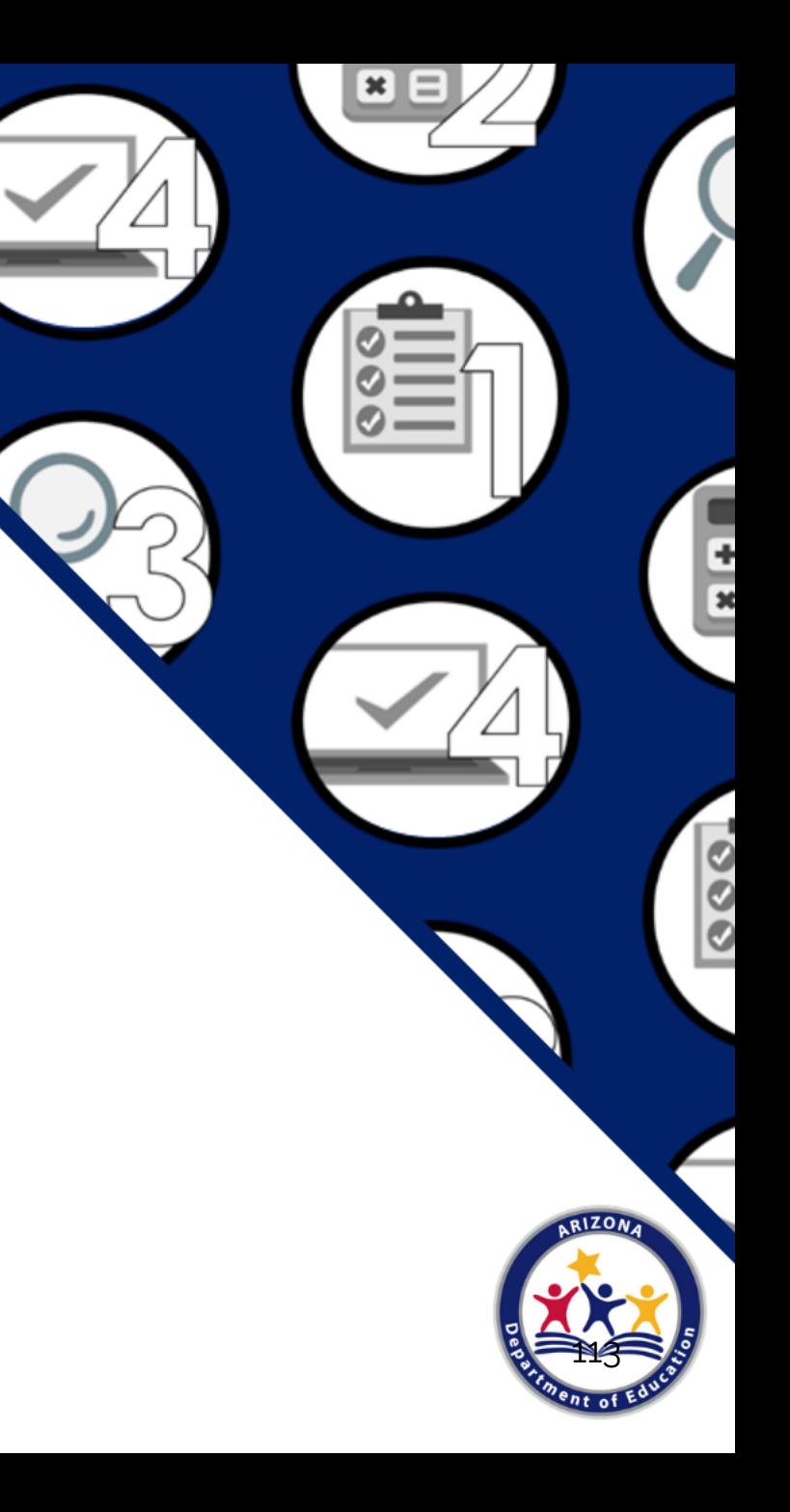

## Congratulations

You have completed the Recorded Webinar: Verification Review for School Year 2021 -2022

In order to count this training towards your Professional Standards training hours, the training content must align with your job duties.

Information to include when documenting this training for Professional Standards:

- Training Title: Recorded Webinar: Verification Review for School Year 2021 -2022
- Learning Code: 3110
- **Key Area:**  $3000 -$  Administration
- Length: 1.25 hours

Please note, attendees must document the amount of training hours indicated on the training despite the amount of time it takes to complete it.

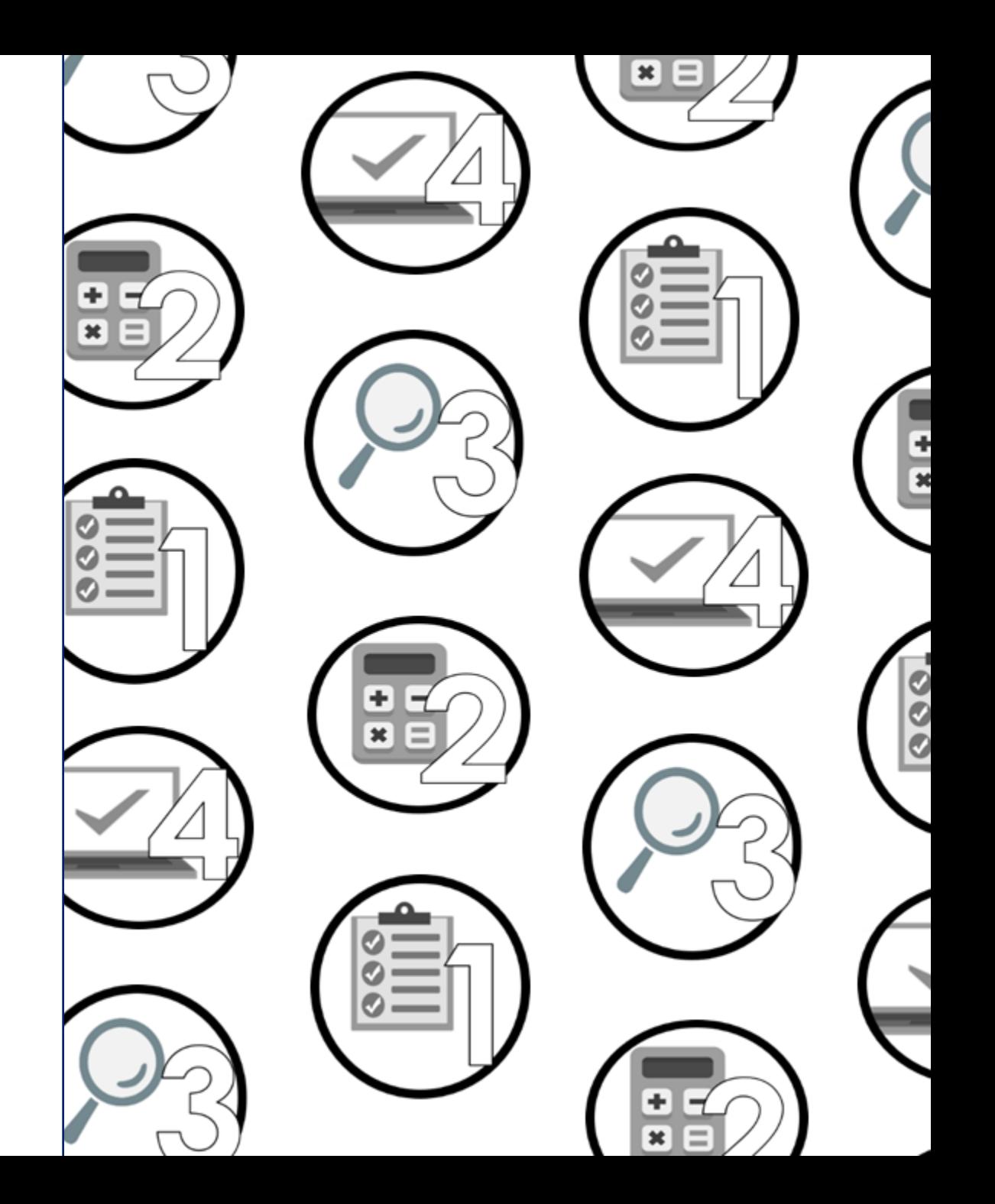

# Training Certificate

Please click on the link below to complete a brief survey about this training. Once the survey is complete, you will be able to print your certificate of completion from Survey Monkey.

\*This will not appear in your Event Management System (EMS) Account.

[https://www.surveymonkey.com/r/RecordedWebinar](https://www.surveymonkey.com/r/RecordedWebinarOnlineSurvey) **OnlineSurvey** 

The information below is for your reference when completing the survey:

- Training Title: Recorded Webinar: Verification Review for School Year 2021 -2022
- Professional Standards Learning Code: 3110

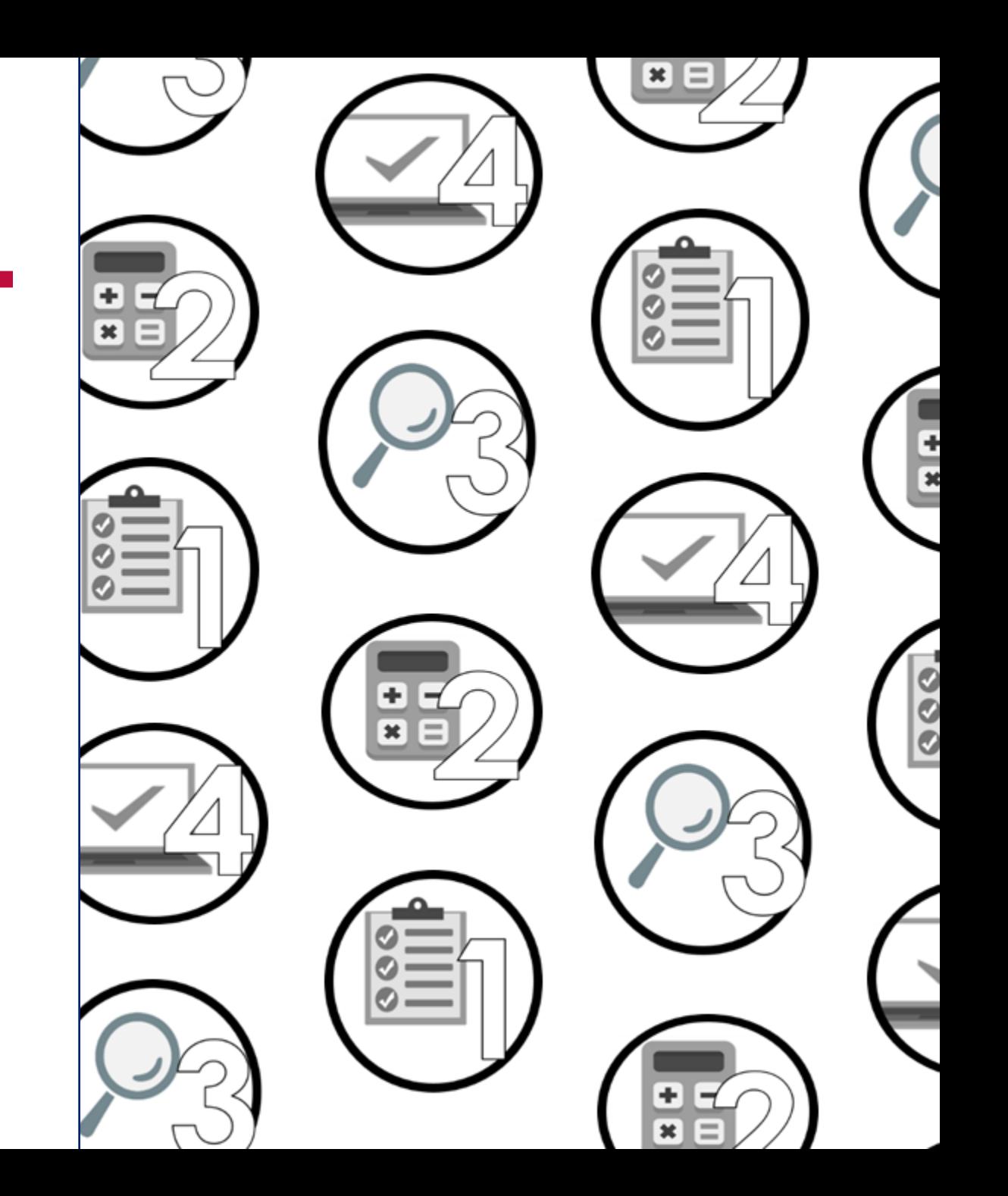